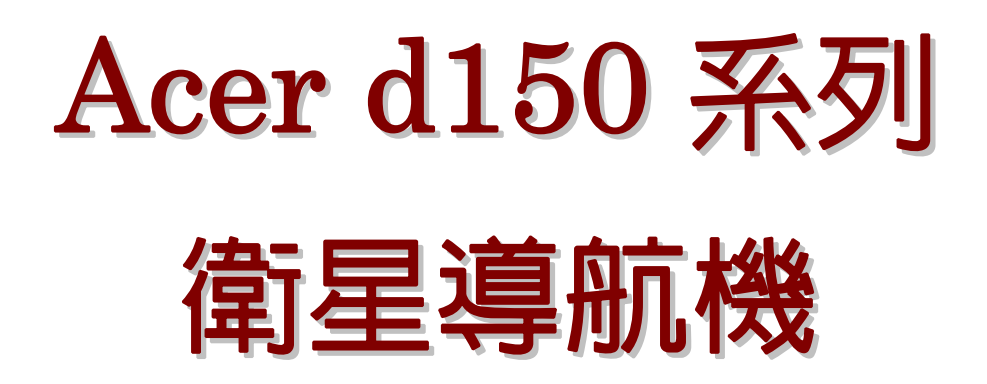

# 使用手冊

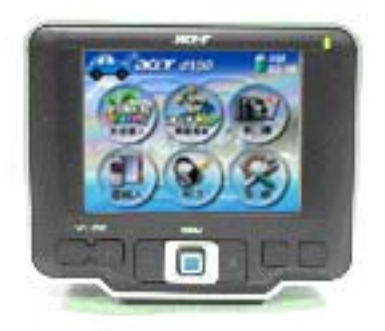

acer

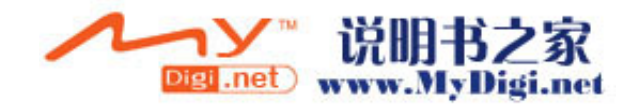

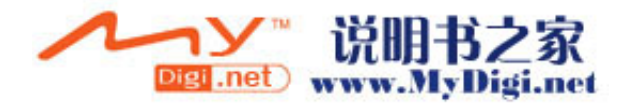

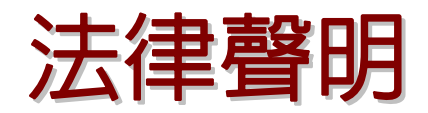

#### 版權所有

Acer d150 系列衛星導航機使用手冊 初版:2005 年 7 月

Acer 與 Acer 的標誌為宏碁股份有限公司的註冊商標。在這個文件出現的其他產品或系統名稱均屬於各自所屬擁有者的商標或註冊商標。 此外, © 或 TM 符號並不會用於文字當中。

本公司有權定期對本使用手冊的資訊進行變更,變更的資訊將收編於本手冊的新版中,或收編於補充文件和出版品中。

末獲得宏碁股份有限公司事前書面許可前,本手冊之任何部分皆不可以任何方法,包括電子、機械、影印、錄製或針對任何目的加以複 製、重製或傳送。

#### 否認與責任的限度

Acer 與它的子公司對於本出版品的相關内容,本公司不做任何明確的或暗諭之陳述或保證,特別是具有特殊用意的貿易或是適當性的隱含 保證,本公司一概否認。Acer 與它的子公司對於使用這本 Acer d150 系列衛星導航機使用手冊所造成的損害或損失不負任何責任。

#### 注意

請在下列空白處填入型號、序號及購買日期與地點等資訊。您可在黏貼於Acer裝置的標籤之上找到序號的標示。與本機所有相關之資訊需 包括序號、型號與購買資訊等均必需相符。

Acer d150 系列衛星導航機

- 產品機型: \_\_
- 產品序號:
- 購買日期: \_\_\_\_\_\_\_\_\_\_\_\_\_\_\_\_\_\_\_\_\_\_\_\_\_\_\_\_

購買地點: \_\_\_\_\_\_\_\_\_\_\_\_\_\_\_\_\_\_\_\_\_\_\_\_\_

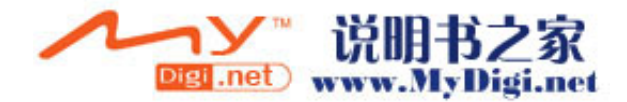

#### 廢物處理指示

當您想要抛棄這個電子裝置時,請不要直接丢到垃圾桶中,為了將汙染降到最低,並確保對全球環境有最佳的保護,請回收此裝置。 想知 道更多關於 WEEE 捐款的更多訊息,歡迎前往我們在 [www.acer.com](http://www.acer.com/) 主頁下的「環境保護」章節參觀。

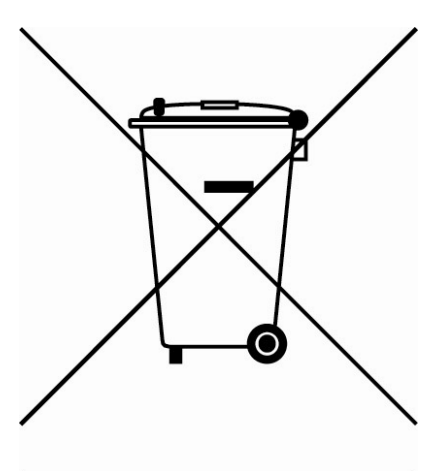

#### 美國

針對包含有 LCD/CRT 監視器或顯示器的電子產品:

這個產品内部的燈管包含有水銀,且必須被回收或遵循地方、州或聯邦政府的法令進行丢棄。想知道更多資訊,請聯絡電子產業聯盟 (Electronic Industries Alliance)或參考網站 [www.eiae.org](http://www.eiae.org/)。關於燈管的特別丢棄訊息,請查看 [www.lamprecycle.org](http://www.lamprecycle.org/)。

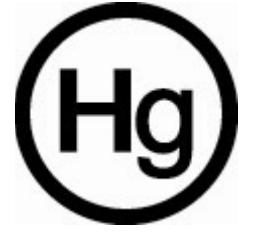

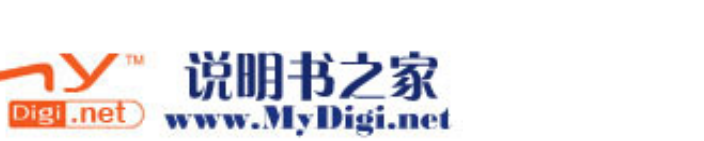

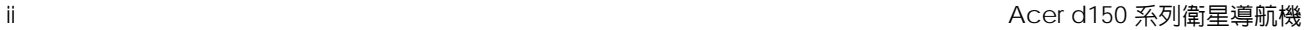

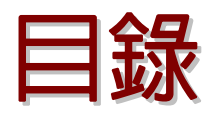

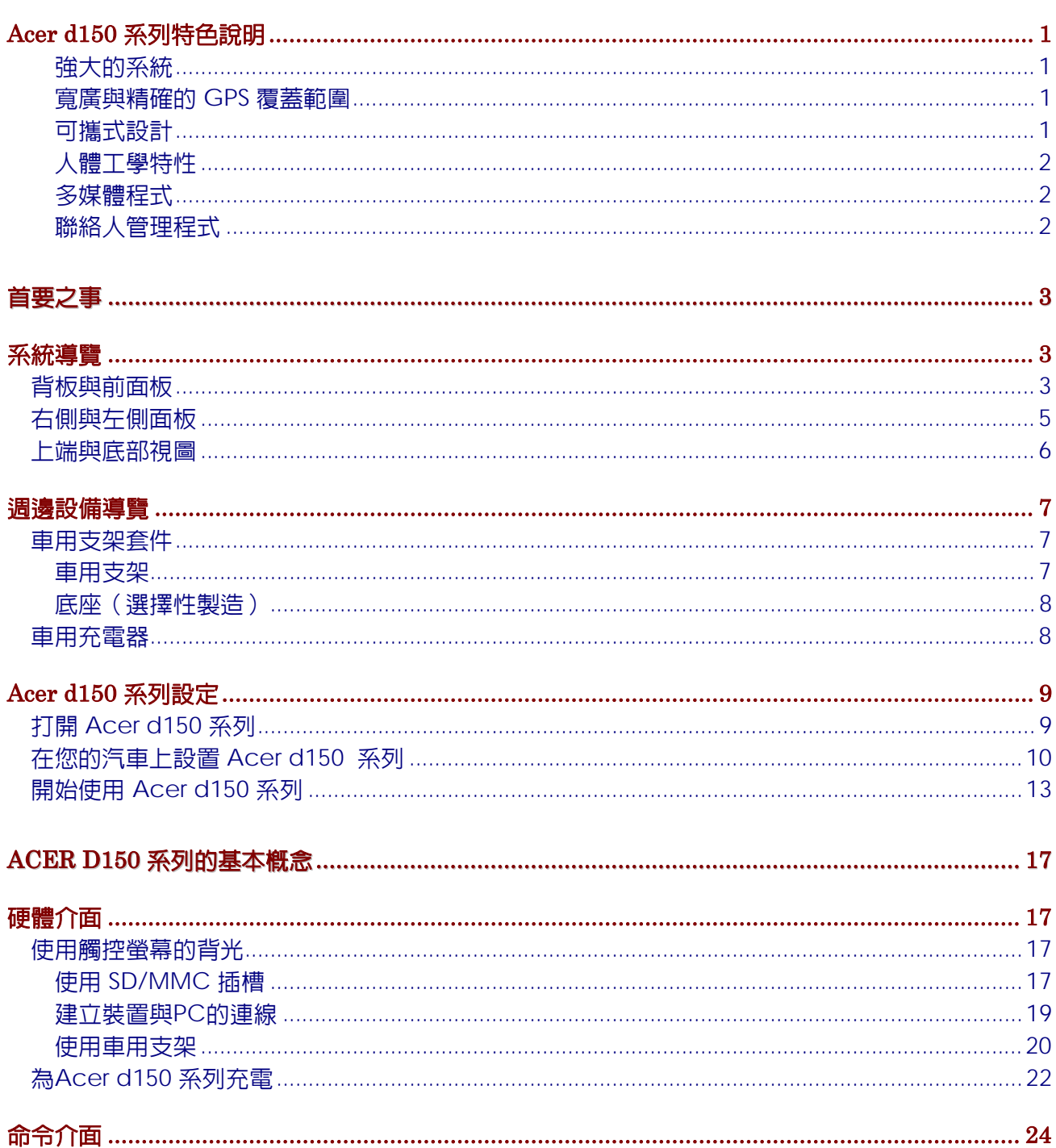

→> 说明书之家

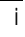

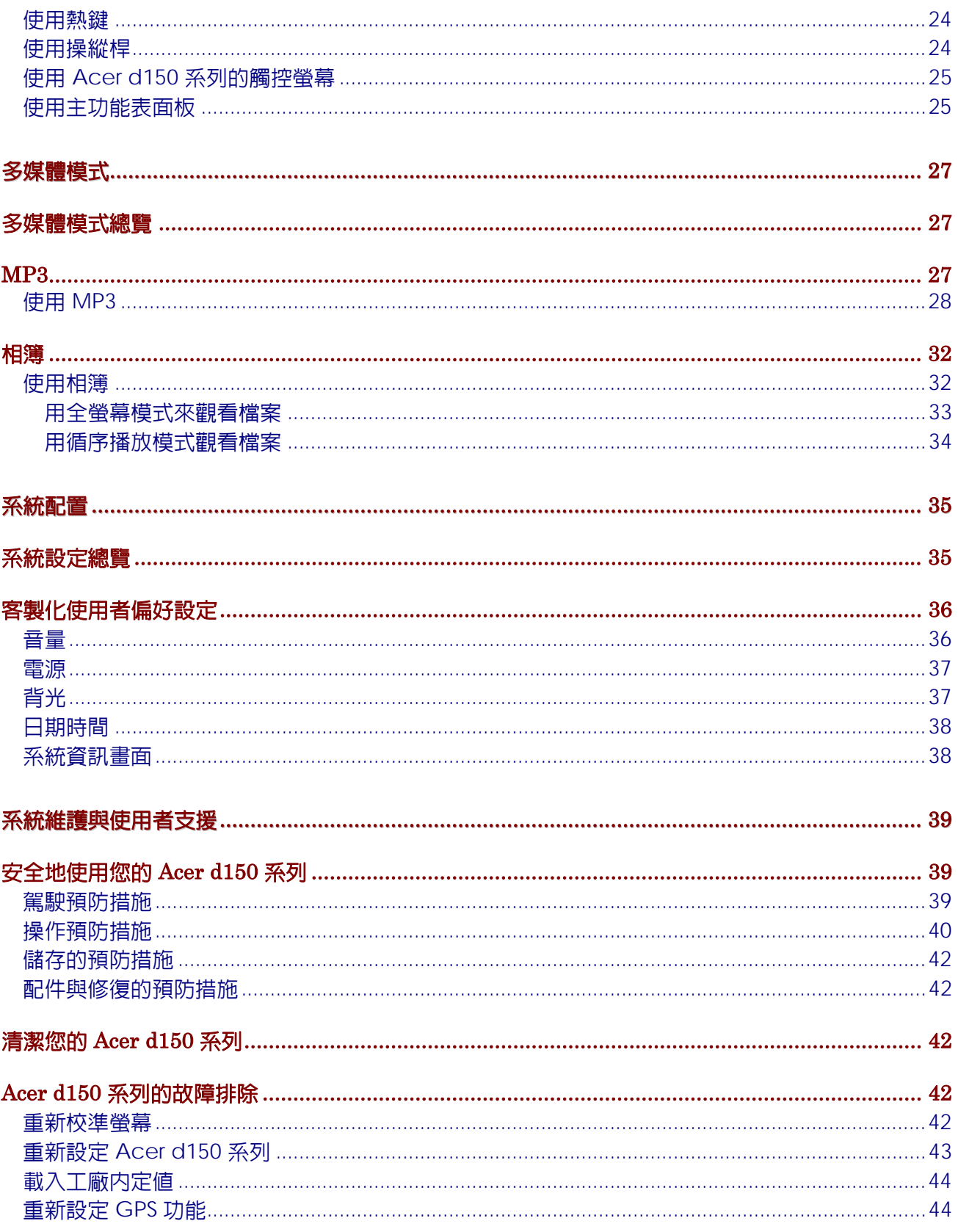

Acer d150 系列衛星導航機

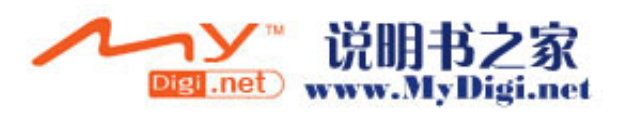

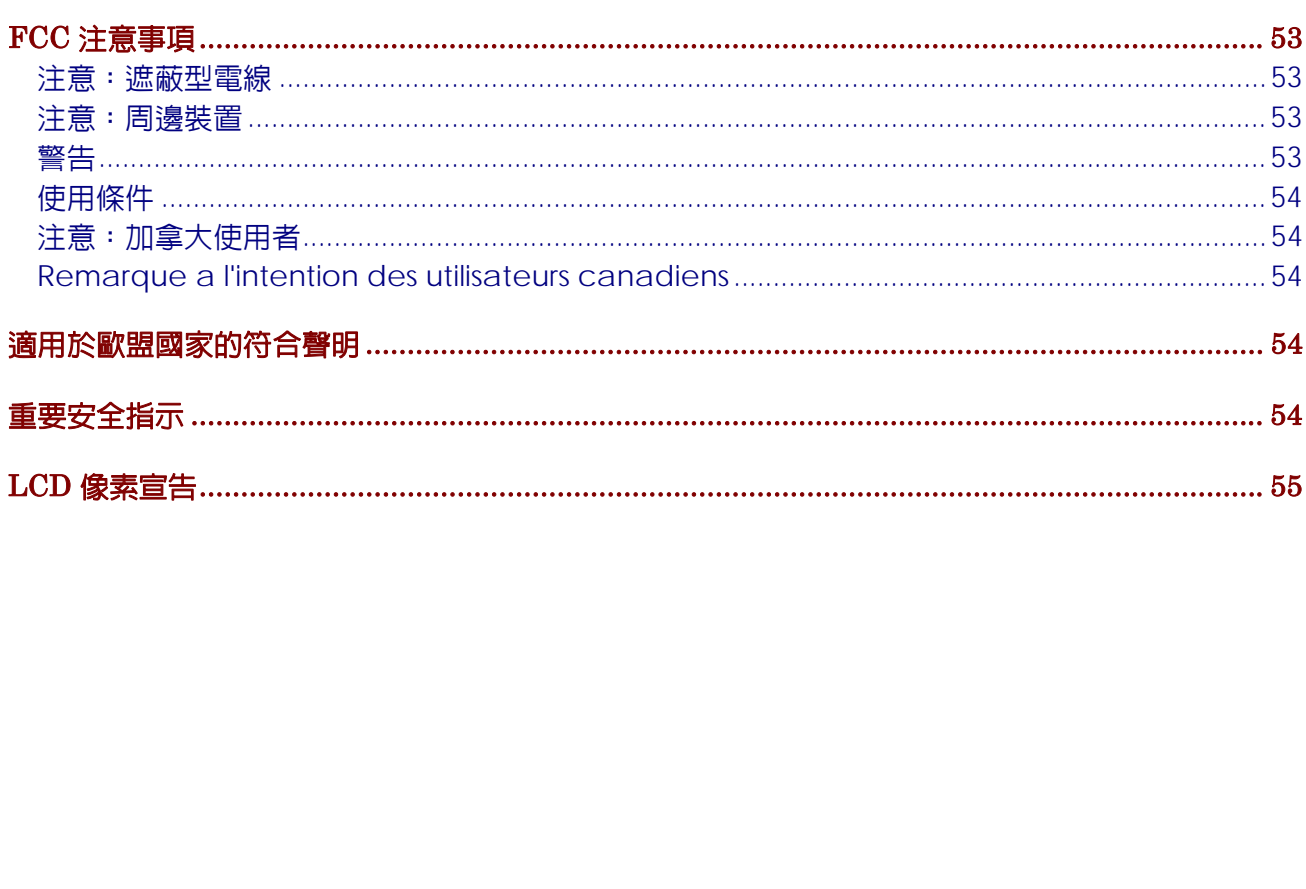

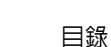

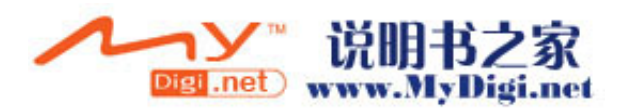

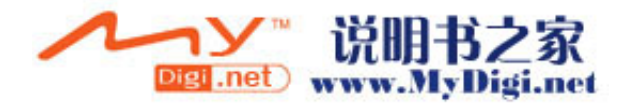

<span id="page-8-0"></span>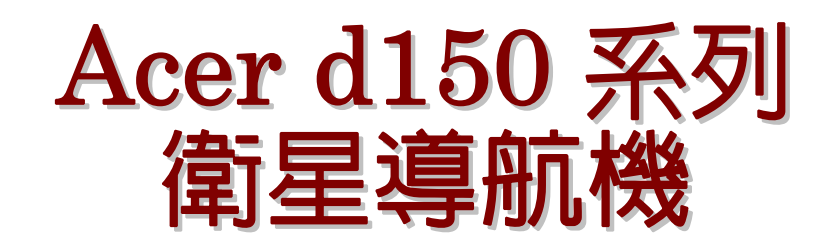

## Acer d150 系列特色說明

此裝置十分易於使用而不再笨拙,可替換老式的紙張地圖,不再怯弱地說:「我想我 迷路了」。可以肯定的是,您不會再為了尋找某個地點而在路上繞圈圈,您可以用您 新買的 Acer d150 系列衛星導航機,以快速又輕鬆的方式來到達您的目的地。

#### 強大的系統

- Microsoft Windows CE .NET 4.2 操作系統
- Samsung S3C2410 266 MHz 應用處理器
- 具有 Xtrac v2 韌體的 SiRF Star II LP 晶片組
- 高容量可充電式 2200 mAh 鋰離子電池

#### 寬廣與精確的 GPS 覆蓋範圍

- acerMap 專屬衛星導航地圖
- acerTravel d150 電子地圖資料庫
- 內建金屬貼片天線,可在每個角度最佳化地搜尋到衛星

#### 可攜式設計

- 精簡與輕量化的機身方便使用者隨時隨地攜帶,無論是在開車或是登山都很適宜
- 車用支架可以適用於多種車型(可固定在擋風玻璃或儀表板上)
- 選擇性的戶外充電器,可以透過車用充電器連接

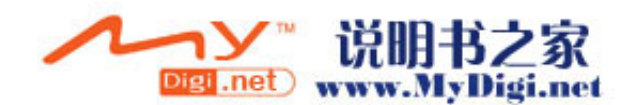

### <span id="page-9-0"></span>人體工學特性

- 3.5-英吋 200-nit QVGA TMR LCD 觸控式螢幕
- 易於使用的控制熱鍵可用於背光照明
- 簡單、易於使用的使用者介面,具有大型圖示與命令按鈕
- 支援多重語言的使用者介面
	- o 預先載入的語言:繁體中文
- 先進的省電選項

#### 多媒體程式

- *MP3* 可用於音樂娛樂
- 相簿 可用於觀看您所喜愛的數位圖片

#### 聯絡人管理程式

• 聯絡人可用於在您的裝置上管理通訊錄資訊

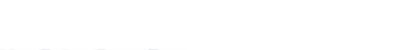

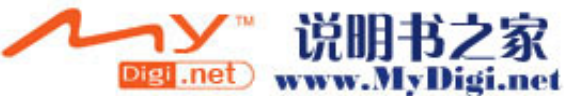

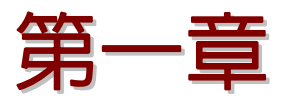

<span id="page-10-0"></span>首要之事

這個章節會描述 Acer d150 系列的硬體介面與它的週邊設備。也會討論關於該如何設 定這個裝置的指示與一些基本的系統操作。

### 系統導覽

這個章節可讓您對裝置的硬體介面有一些認識。

### 背板與前面板

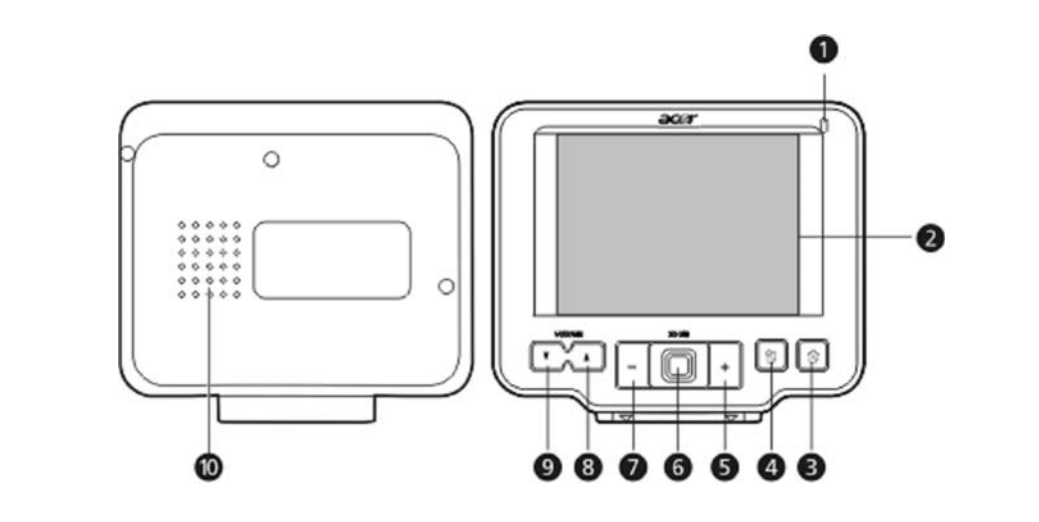

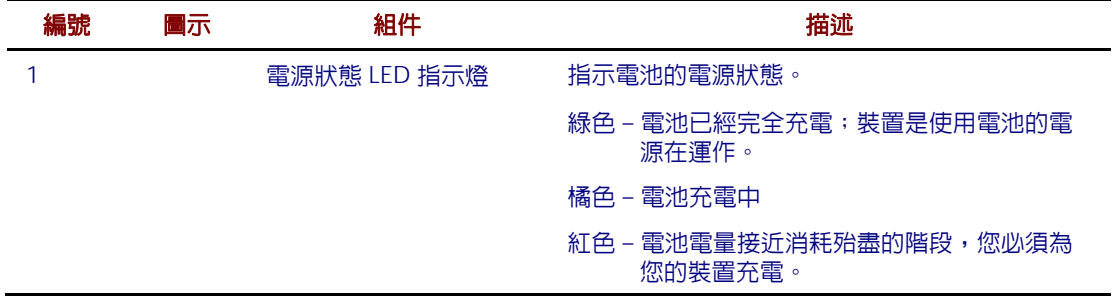

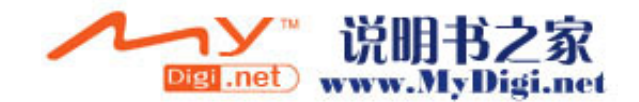

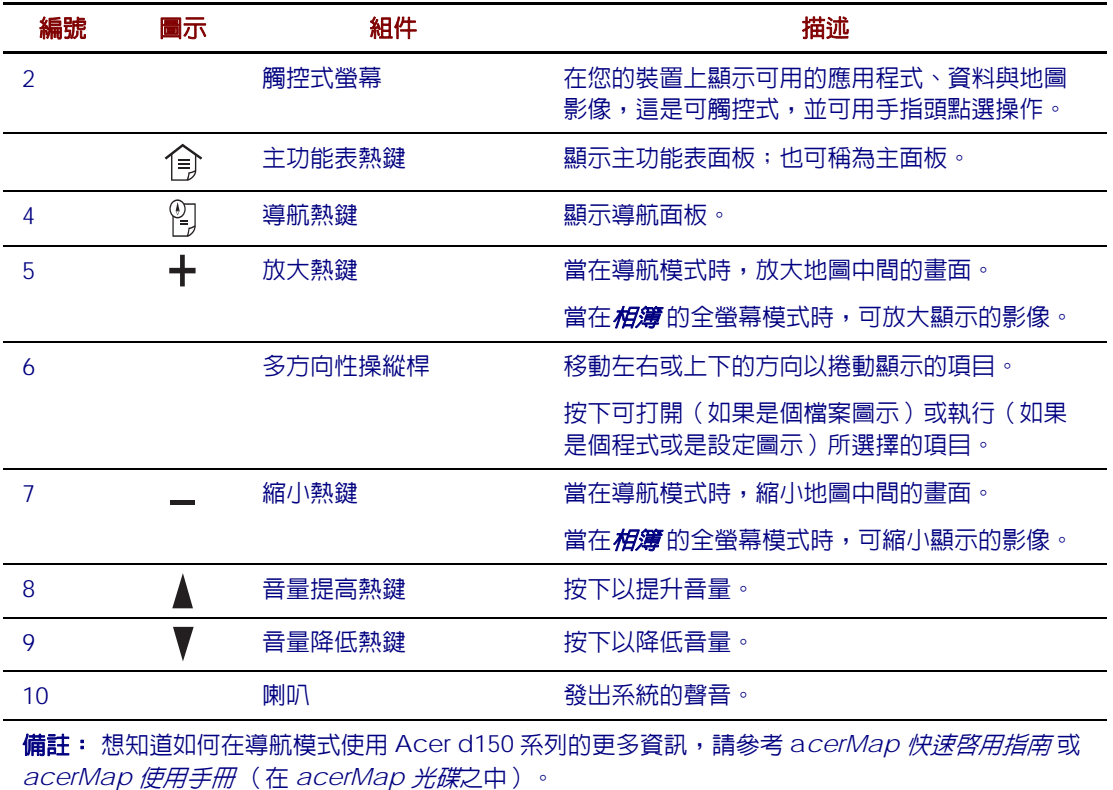

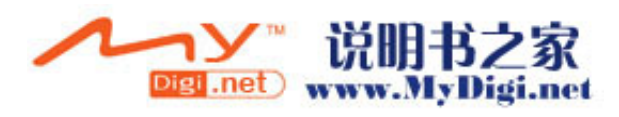

## <span id="page-12-0"></span>右側與左側面板

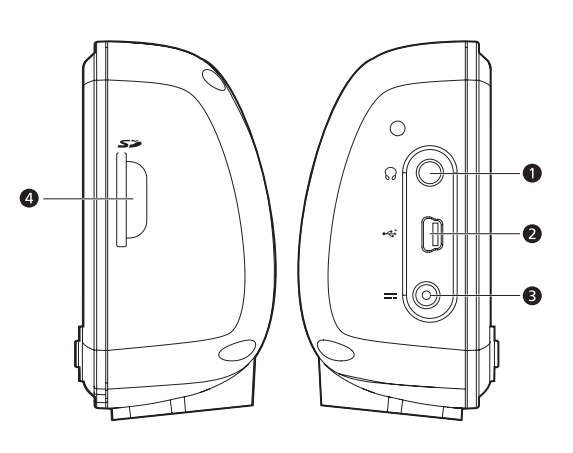

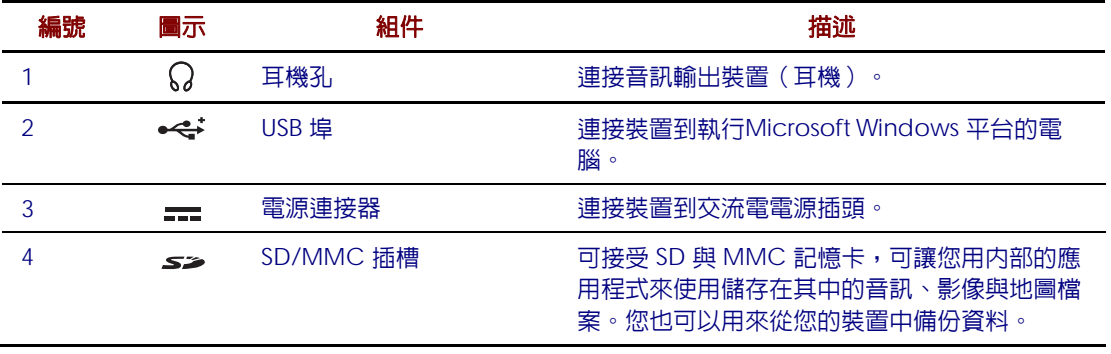

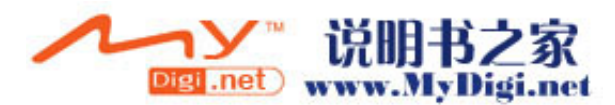

## <span id="page-13-0"></span>上端與底部視圖

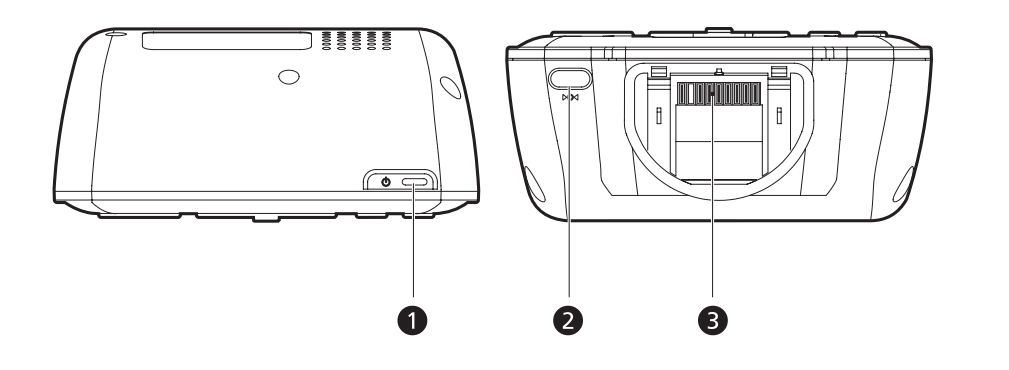

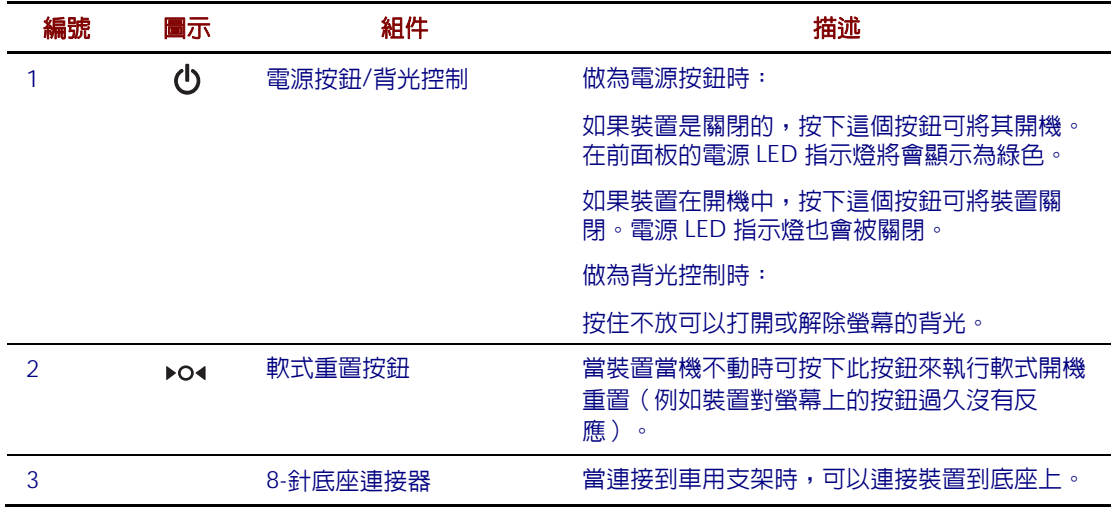

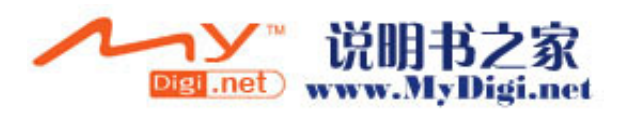

## <span id="page-14-0"></span>週邊設備導覽

這個章節將介紹搭配 Acer d150 系列的週邊設備。

### 車用支架套件

車用支架套件用於固定車用支架與底座。

#### 車用支架

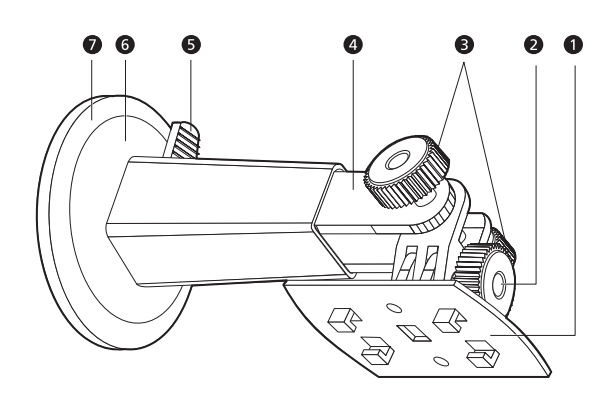

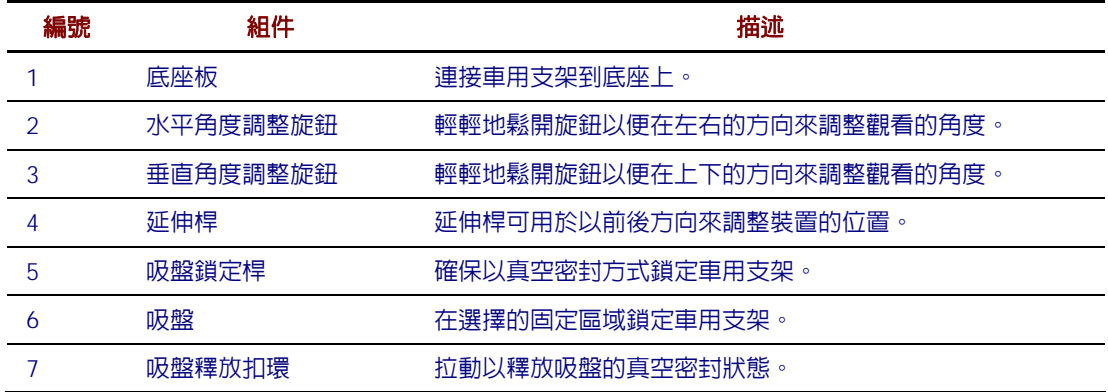

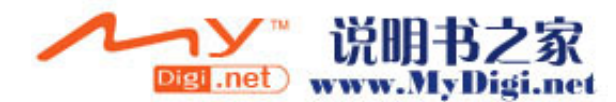

### <span id="page-15-0"></span>底座(選擇性製造)

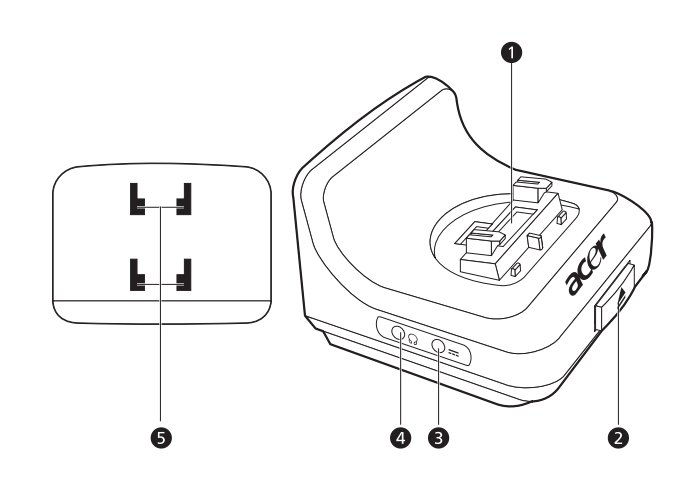

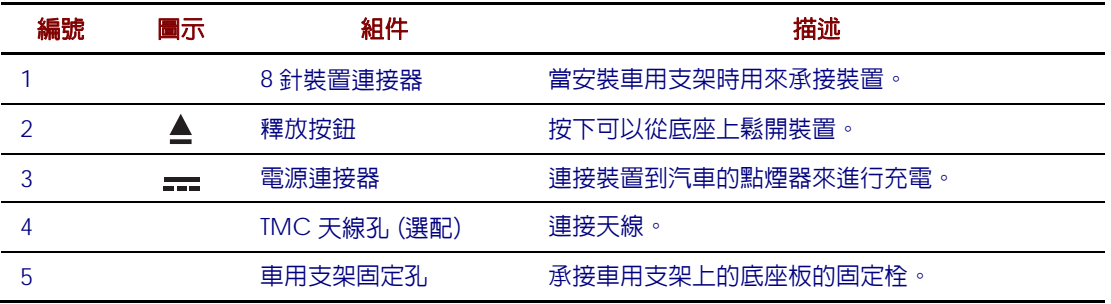

## 車用充電器

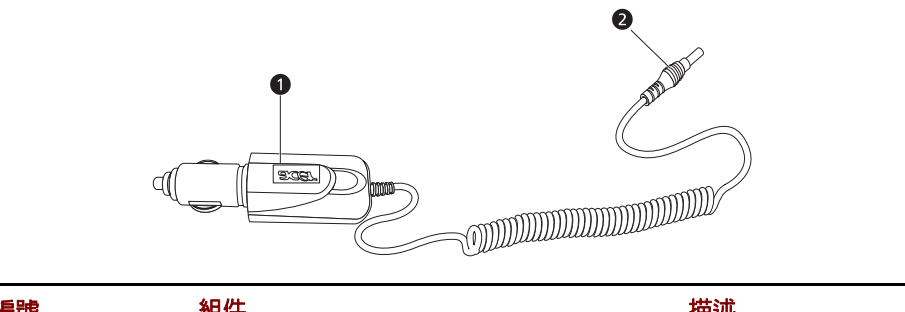

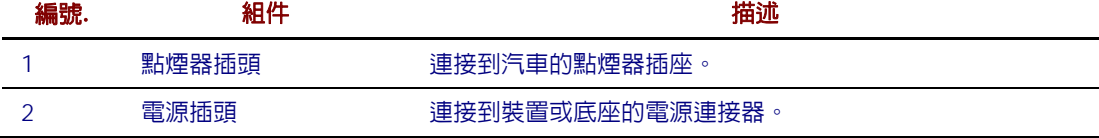

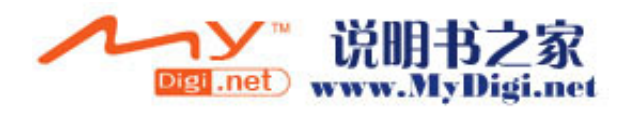

### <span id="page-16-0"></span>Acer d150 系列設定

使用您的 Acer d150 系列是一件輕而易舉的事,打開包裝、固定、開機,您便可以上 路了。直接從包裝盒中拿出裝置,執行以下幾個簡單的安裝步驟便可以開始使用:

- 1. 打開裝置的包裝。
- 2. 在您的汽車上設定此裝置。
- 3. 開機與配置此裝置。

### 打開 Acer d150 系列

感謝您採購 Acer d150 系列衛星導航機。Acer d150 系列的包裝盒內包含以下列表 中的所有項目。

- Acer d150 系列衛星導航機單元
- 車用支架套件
	- o 車用支架
	- o 底座
	- o 自黏式強力盤式連接器
- 車用充電器
- AC 整流器
- USB 傳輸線
- acerMap/acerTravel SD 記憶卡
- 使用者文件
	- o Acer d150 系列衛星導航機搭配光碟
	- o Acer d150 系列衛星導航機啟用指南
	- o Acer d150 系列衛星導航機保證書
	- o acerMap/acerTravel 快速啓用指南 (在隨主機出貨的另一 acerMap/acerTravel 盒內)
	- o acerMap/acerTravel 光碟(在隨主機出貨的另一 acerMap/acerTravel 盒内)

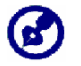

發現任何產品有缺損的項目,請立刻通知您採購的地點,並保留包裝盒與包裝材料以便未來使 用。

Acer d150 系列衛星導航機 9

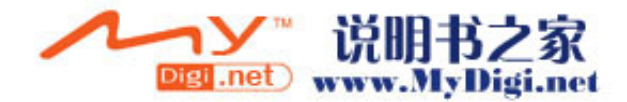

### <span id="page-17-0"></span>在您的汽車上設置 Acer d150 系列

Acer d150 系列搭配了一組車用支架與車用充電器,使您可以在您的汽車上設置您的 裝置。您可以在檔風玻璃上選擇一個位置來使用吸盤安裝車用支架,或是在儀表板上 使用自黏式強力盤式連接器。

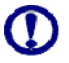

某些國家禁止在汽車儀表板上的任何地方裝設任何電子裝置,請在安裝車用支架之前確認您的地 方法律可接受的安裝區域。

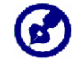

某些新型的汽車車型也許會有隔熱遮罩內嵌在擋風玻璃上,也許會導致阻礙了 GPS 訊號的接 收,如果您的汽車面臨這個問題,您需要採購一個外接式的 GPS 天線。想知道更多的資訊,請 聯繫您的區域 Acer 經銷商。

#### 車用支架安裝提示

在您的汽車表面安裝車用支架:

- 表面必須光滑、平坦,並且沒有灰塵與油污。
- 安裝位置必須要讓駕駛者易於觀看/觸碰到它,且不需要將眼光從路面移開太遠。
- 裝置的安裝位置必須不可以干擾到汽車的操控,以及影響到駕駛者觀看路面的視 角。
- 遠離安全氣囊的使用範圍。

#### 在您的汽車設置裝置:

這個章節將會告訴您如何在汽車的擋風玻璃上使用吸盤來安裝車用支架。關於在儀表 板上使用自黏式強力盤式連接器的安裝程序,請參考 *Acer d150* 系列衛星導航機啟用 指南。

- 1. 請使用玻璃清潔劑與乾淨的棉布來清潔要安裝位置的表面。
- 2. 如果安裝位置周圍的溫度低於 +15°C (60°F) ,請將吸盤加熱 (例如使用吹風機) 來確保有足夠強大的吸力。

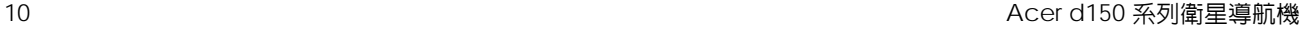

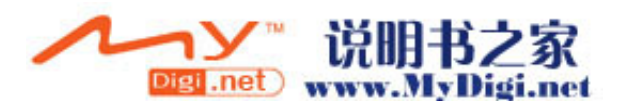

- 3. 在所選擇的區域安裝車用支架。
	- a. 在所選擇的區域固定吸盤,將固定桿朝上。
	- b. 將固定桿朝您的相反方向撥動,以便在吸盤與安裝表面之間形成真空。 在進行下個步驟之前,請確定吸盤的吸力已經足夠強大。
	- c. 在車用支架的底座板上插入延伸桿到底座背面的固定孔中,然後向下移動底座 直到兩個部件都已密切銜接。

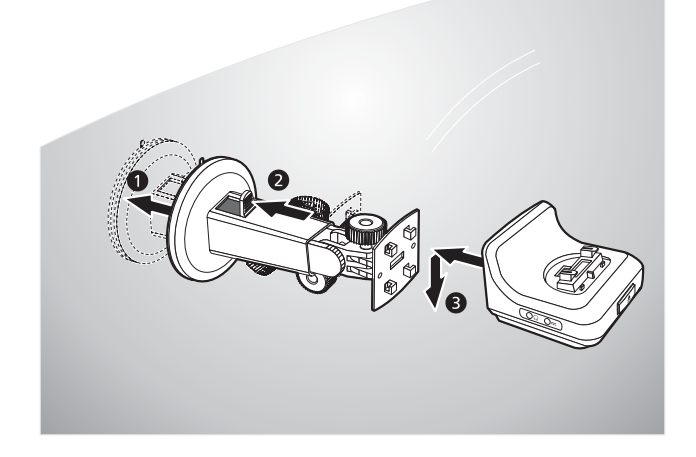

4. 插入 acerMap/acerTravel SD 記憶卡到裝置中。

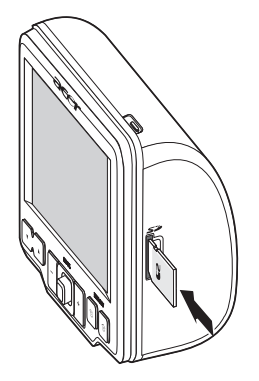

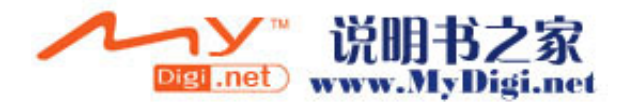

<span id="page-19-0"></span>5. 在底座上固定裝置。

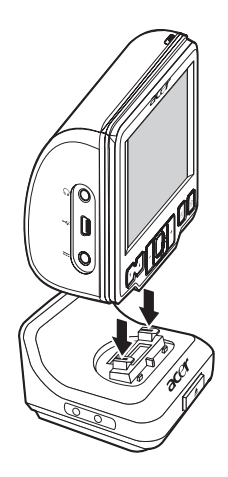

- 6. [調整車用支架](#page-27-0) 以得到最佳的觀看角度。
- 7. 在車用支架上設置好裝置之後,請連接車用充電器。

如果汽車引擎是關閉的,您也許需要將汽車切換到供電狀態。請參考您的汽車用戶手冊。  $\bm G$ 

a. 連接車用充電器到底座上的電源連接器 == 。

b. 將車用充電器的另一端插入到汽車的點煙器內。 電源 LED 指示燈會在充電過程中以橘色亮起,背光熱鍵也會被點亮。

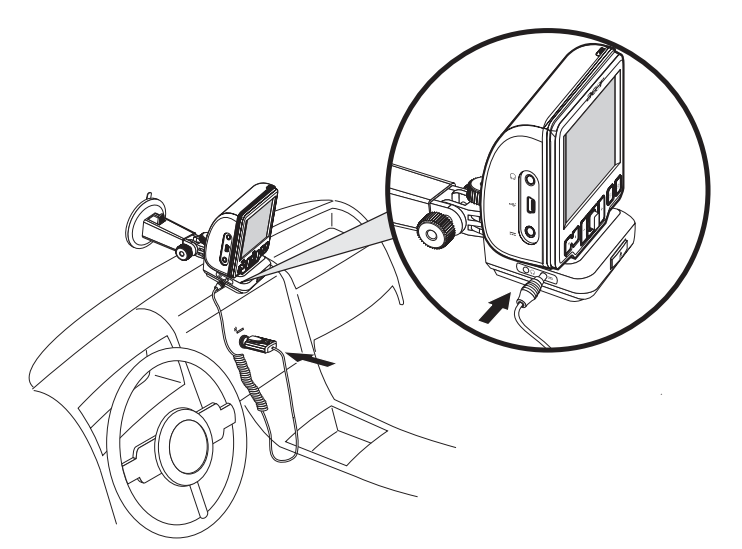

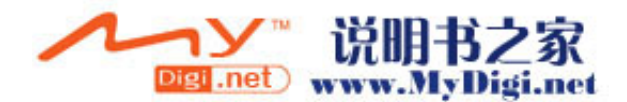

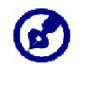

装置在出廠前的電池會預先充電至少 30% 的容量,您只要在汽車上安裝完畢便可以馬上使 用,並同時將其連接到點煙器。然而,想要擁有最大的使用時間,您必須將裝置充電到全 滿。請參考 "<u>[裝置充電](#page-24-0)</u>" 章節來得到更多指示。

### <span id="page-20-0"></span>開始使用 Acer d150 系列

在您在汽車上安裝好 Acer d150 系列之後,您便可以開始使用此裝置,您可以將其電 源打開並進行螢幕校準,在完成螢幕校準之後,便可以執行系統設定配置。

打開電源與進行裝置校準:

1. 請在裝置的右上側板上按下電源按鈕  $\bullet$  來打開裝置的電源, 首先出現宏碁字樣開 機畫面,接著將出現 d150 系列的主功能面板。請點擊「系統」→「系統資訊」→ 「螢幕校準」。

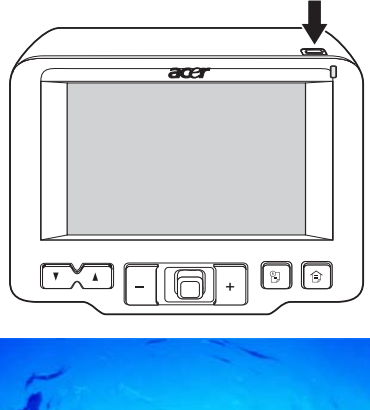

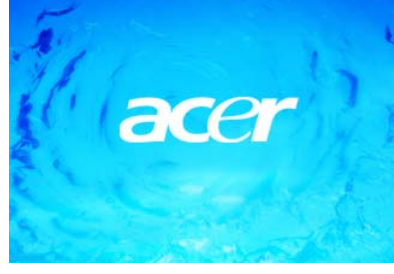

2. 點擊中間的黑點,它可能會在螢幕的周圍移動。

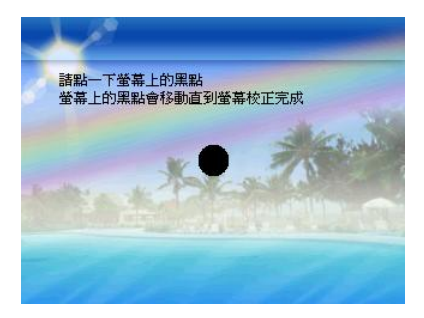

Acer d150 系列衛星導航機 インファイル しょうしょう しょうしょう しょうしゅう しょうしゅん しょうしゅん いちのみ はんしょう 13

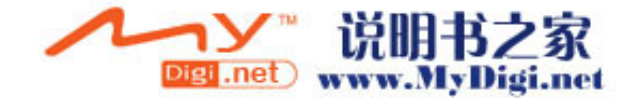

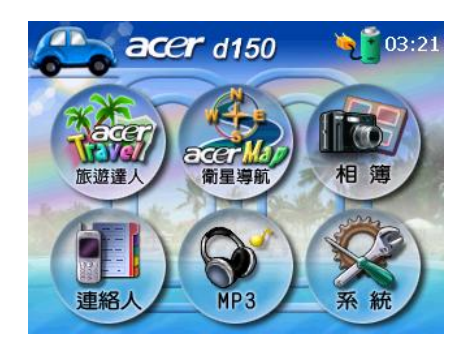

在螢幕校準完畢之後,主功能表面板將會被顯示,這也會被稱為主面板。

#### 配置系統設定值:

如果您想要馬上使用您的 Acer d150 系列, 我們建議您先配置語言以及日期/時間的 設定,其餘的使用者參數可以晚些再設定。

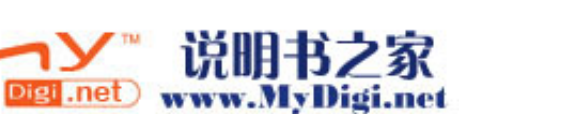

<span id="page-22-0"></span>1. 設定系統日期與時間,請點擊<mark>, 3</mark>。

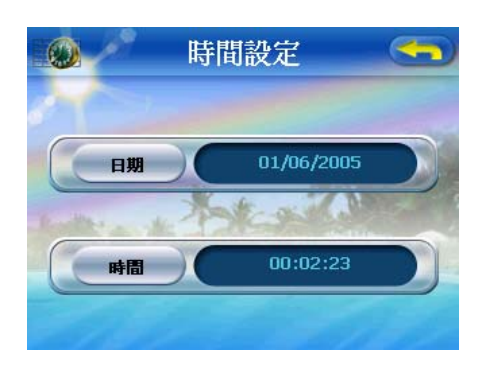

2. 點擊日期。

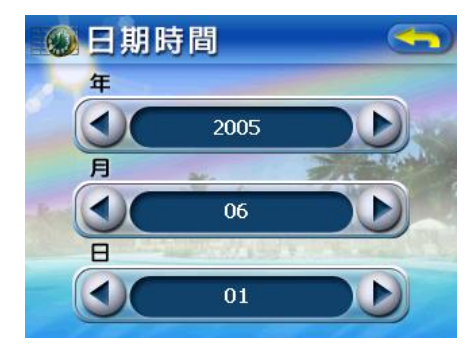

a. 點擊在 生、且 與 日 設定之下的 < /> → 以設定日期値。 b. 點擊<→ 來套用所做的更動。

3. 點擊 時間。

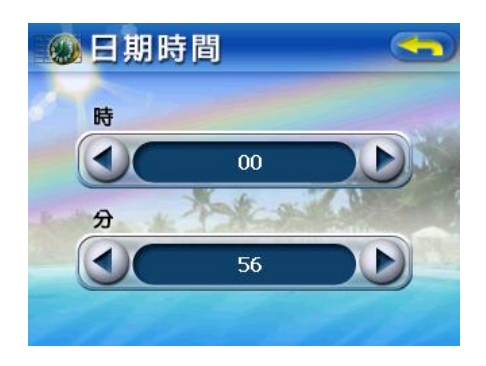

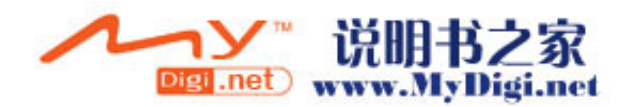

a. 點擊 時 與 分 設定之下的 ◆/ ▶ 來設定時間値。 b. 點擊 < 承套用所做的更動。

想要知道更多關於重置系統配置選項的資訊,請到["第四章 – 系統配置](#page-42-0)"。

恭喜您!您新的 Acer d150 系列已經可以開始使用了,繼續到"[第二章](#page-24-0) [–](#page-24-0) [Acer d150](#page-24-0) [系列的基本概念](#page-24-0)"以獲得更多關於裝置的使用者介面的資訊,或是您 也可以參考*acerMap* 快速啟用指南 以開始在導航模式來使用此裝置。

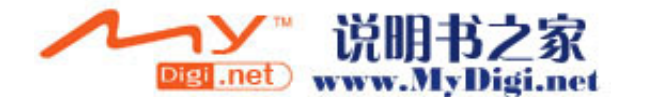

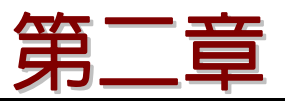

## <span id="page-24-0"></span>Acer d150 系列的基本概念

這個章節將描述使用您的 Acer d150 系列的基本硬體程序。裝置的命令介面等相關資 訊也會一起被討論。

### 硬體介面

### 使用觸控螢幕的背光

在某些光源條件之下,觀看此裝置上的資訊將會有些困難,如果發生這種狀況,便可 以使用背光來照亮觸控螢幕。

想要啟動觸控螢幕的背光:

• 按下電源按鈕 <sup>ひ</sup> 不放,直到背光被打開。

想要關掉觸控螢幕的背光:

• 按下電源按鈕  $\mathsf{0}$  不放,直到背光被關閉。

#### 使用 SD/MMC 插槽

您的 Acer d150 系列有一個 SD/MMC 插槽 ニ 可相容於相當多的 SD 與 MMC 記 憶卡,您可以用於備份或是傳送檔案與資料。

此外, Acer d150 系列的 GPS 衛星導航系統也有它的核心在 acerMap 程式中,使 用這個程式需要使用者載入包含在這個裝置的 *acerMap SD* 記憶卡中的電子地圖。

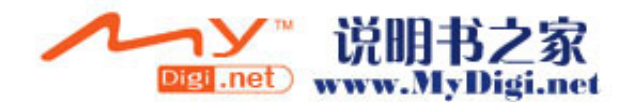

想要插入記憶卡:

• 請小心扶住 d150 主機,然後將記憶卡插入插槽中,直到您聽見一個系統提示聲; 這個訊號代表著卡片已經正確地安裝在插槽中。當卡片沒有從插槽中突出來,便代 表卡片安裝正確。

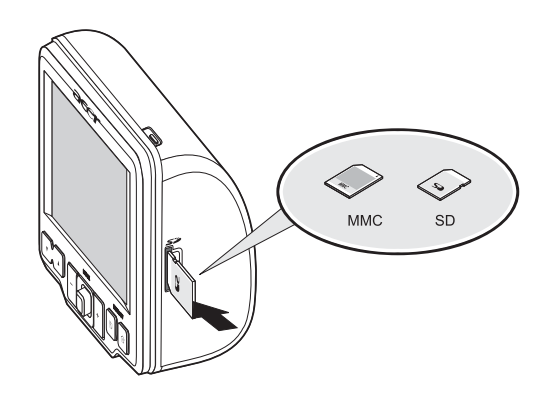

想要移除記憶卡:

- 1. 請小心扶住 d150 主機,然後按住記憶卡的上端推進去,當您更進一步將卡片推進 插槽中時,便會讓卡片彈出來,您會聽見系統聲響的訊號,代表卡片已經被釋放。
- 2. 輕輕地從插槽中移除記憶卡。

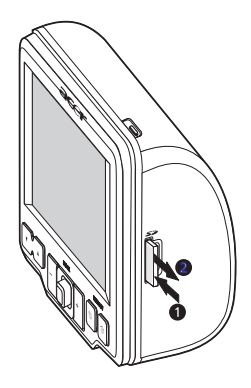

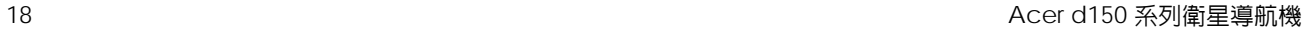

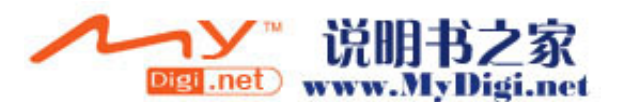

#### <span id="page-26-0"></span>建立裝置與 PC 的連線

隨機附帶的 USB 傳輸線能讓您將裝置連接到您的電腦上,檔案總管會顯示 Acer d150 系列是一個 USB 大容量儲存裝置,搭配的 SD/MMC 記憶卡會顯示為一個次資料夾。 當您連線成功之後,您可以:

● 使用檔案總管來複製數位音樂與影像檔案到裝置的 SD/MMC 記憶卡中,並可以在 多媒體模式下存取它們。

請適當地管理檔案到次資料夾中,將可用於建立播放清單與相簿,以方便您從裝置 中存取這些檔案。

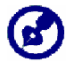

想要從裝置中存取多媒體檔案,檔案必須是放在 SD/MMC 記憶卡中,而不是在裝置的記憶 體中。

前往 "[第三章](#page-34-0) [–](#page-34-0) [多媒體模式](#page-34-0)" 以得到如何在多媒體模式下工作的更多資訊。

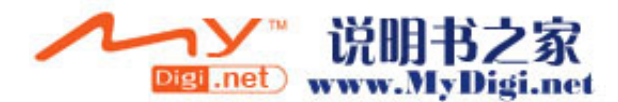

#### <span id="page-27-0"></span>使用車用支架

Acer d150 系列的車用支架具有穩固牢靠的吸盤,就算是在急轉彎時也可以穩定不震 動,轉環機構與軸向延伸桿可讓使用者盡可能以最佳的可視角度來定位裝置。其具備 可攜式產品的特性,使用者也可以輕易地卸下裝置以便用於其他的汽車上(例如租 車),也不會在汽車內部留下難看的印記。

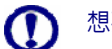

想要避免高溫損害到車用支架,當車内溫度超過 70°C (160°F) 時請將其移除。

#### 想要調整裝置的可視角度:

1. 輕輕地鬆開角度調整旋鈕,然後轉動且/或傾斜裝置,直到裝置達到最佳的可視角 度為止。

如果您願意,您可以延伸軸向延伸桿來更接近地觀看畫面。

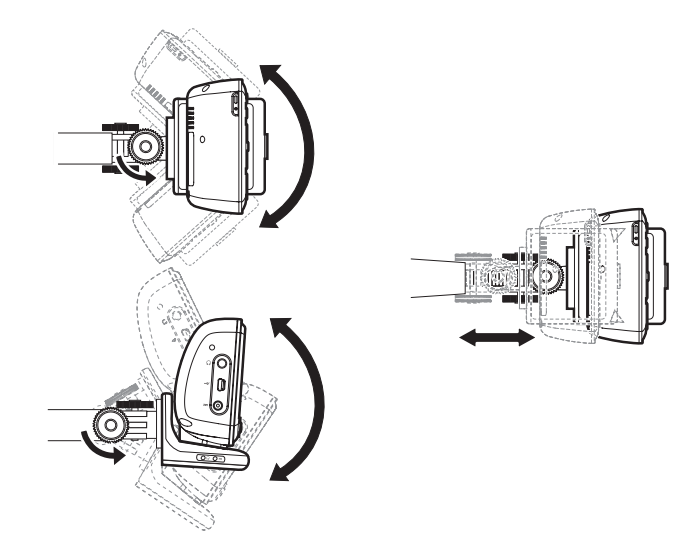

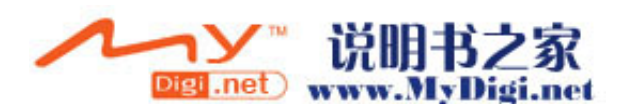

2. 鎖緊角度調整旋鈕來固定裝置的位置。

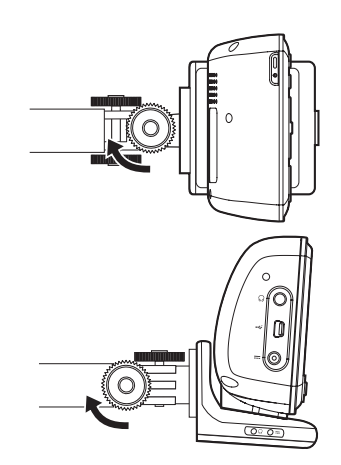

想要移除車用支架:

- 1. 從底座上移除裝置。
	- a. 按下底座釋放按鈕▲。
	- b. 將裝置向上拉起以與底座分開。

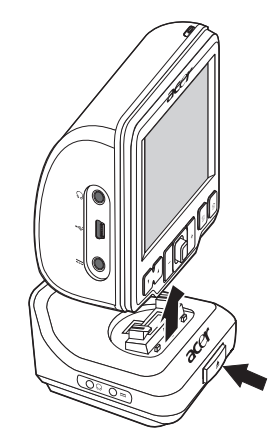

- 2. 從擋風玻璃上拆除車用支架。
	- a. 朝自己的方向拉動鎖定桿以釋放吸盤的真空密封。

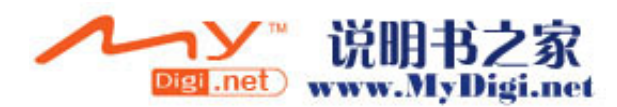

- <span id="page-29-0"></span>b. 穩固地抓住車用支架的底部,然後拉動吸盤的釋放扣環。
- c. 從擋風玻璃上拉開車用支架。

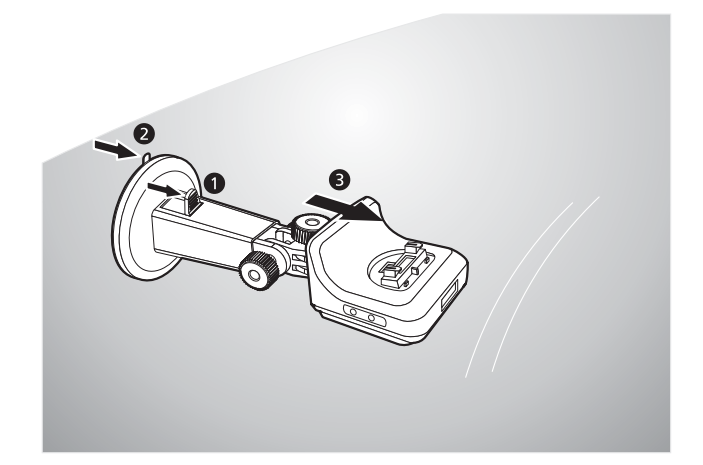

### 為 Acer d150 系列充電

您的 Acer d150 系列使用高密度可重複充電的 2200 mAh 鋰離子電池,在主功能表 面板左上角的狀態圖示可標示出裝置的電池電量的狀況。

- – 電池已完全充電
- – 電池充電中
- – 電池電量較低
- – 電池電量非常低,需要充電
- – 電池電量耗盡,裝置將自動關機;需要重新充電。

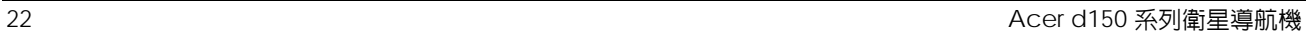

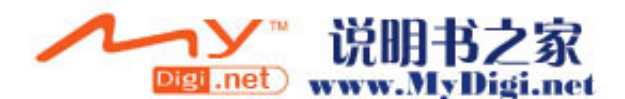

如果在常規的使用下電池電量變低了,請對此裝置重新充電。一般來說,您可以使用 AC 整流器來為您的 Acer d150 系列重新充電,然而,有時身邊可能很難找到 AC 電 源插座,當您在路上時,遇到裝置的電池即將耗盡,您仍然可以使用車用充電器來為 裝置充電,從空白到完全充飽的時間總共約需要五個小時。

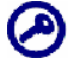

如果電池的電量達到非常低的狀態,裝置將會自動關機,在這種情形下,您有大約 12 個小時的 時間必須趕快充電,否則您可能會有遺失裝置內部記憶體中所有資料的風險。如果遇到所有的資 料都遺失的情形,在您下次開機時,裝置將會提示您必須回存資料。

想要使用AC 整流器來為裝置充電:

- 1. 將整流器插頭插到任何一個 AC 插座。
- 2. 連接 AC 整流器纜線到在裝置左側板的電源連接器 <del>==</del> 。

在充電期間電源 LED 指示燈將會亮起橘色,熱鍵背光也會跟著打開。

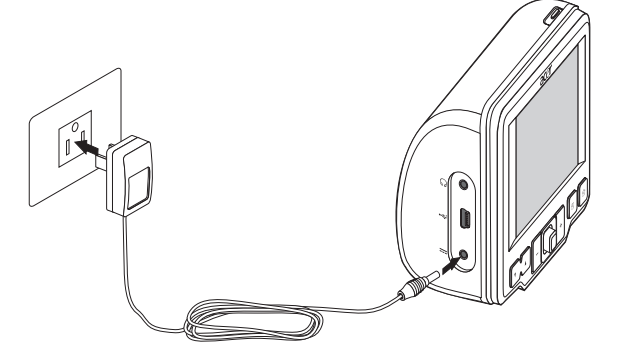

3. 當充電完畢後,電源 LED 指示燈會亮起綠色,請從裝置上斷開 AC 整流器纜線。

想要使用車用充電器為裝置充電:

當裝置安裝在車上時,您可以使用車用充電器來為您的裝置充電,請執行"[在您的汽車](#page-19-0) [上設定裝置](#page-19-0)" 章節中步驟7的指示。

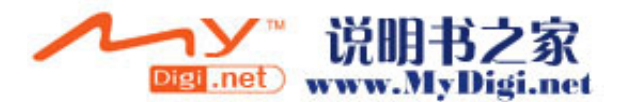

前往 "[建立裝置與](#page-26-0)[PC](#page-26-0)[的連接](#page-26-0)" 章節來得到關於如何連接Acer d150 系列到電腦上的指 示。

## <span id="page-31-0"></span>命令介面

### 使用熱鍵

在 Acer d150 系列上的熱鍵可以讓使用者進行:

- 74 控制系統聲音的音量大小
- 十\_ 控制影像的放大倍率
- 2. 執行導航面板
- 拿 執行主功能表面板

當按下時所有的六個熱鍵都會亮燈,以便在較低光線亮度的情況下可以更輕易地操 作。

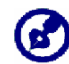

熱鍵的功能在某些畫面下會被關閉,舉例來說,當在觀看 MP3 目錄時,放大倍率熱鍵便沒有作 用。

### 使用操縱桿

透過多方向性的操縱桿的功能可在您的裝置上控制動作與進行捲動,且當您按下時也 會被視為按下了輸入鍵。

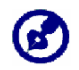

操縱桿的功能在某些畫面下會被關閉,舉例來說,當在 MP3 播放模式下時,上下方向鍵會沒有 作用。

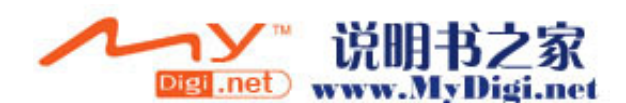

### <span id="page-32-0"></span>使用 Acer d150 系列的觸控螢幕

Acer d150 系列的觸控感應螢幕可讓您以更自然的方式來輸入資訊到裝置中,您可以 使用手指來替代觸控筆,不用浪費時間去尋找容易搞丢的觸控筆,或是還需要花時間 進行學習摸索!在這本使用手冊中,點擊與拖移動作可用以下的動作來完成:

- 點擊 用您的手指觸碰螢幕一次, 以打開某個項目與選擇選項。
- 拖移動作 點擊捲動軸圖示並在螢幕上拖動。在 *相簿* 的全螢幕模式下,以不同的 方向來拖移影像便可以平移這張影像。
- □轉- 點擊 <→ 以套用任何所做的更動且/或回到前一個畫面。

### 使用主功能表面板

當您每天第一次打開您的裝置時,您將會看到主功能表面板,它也被稱為主面板。 在任何其他的畫面中,您都可以按下主功能表熱鍵 ③ 來回到這個書面。

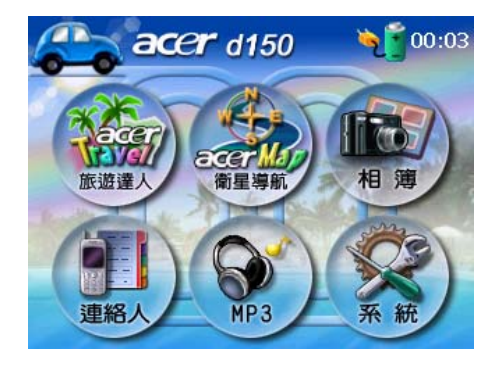

面板的標題列會顯示目前的時間、面板的名稱與電池的電量狀態圖示。前往 "[為裝置](#page-29-0) [充電](#page-29-0)" 章節以得到關於這個狀態圖示的更多資訊。

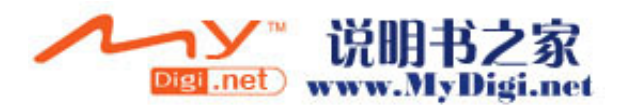

在主功能表面板上有六個程式圖示。

- – 點擊以執行 *MP3* 的音樂模式操作。前往 "[第三章](#page-34-0)[多媒體模式](#page-34-0)" 來得到更多 資訊。
- – 點擊以顯示導航面板,請參考 *acerMap* 快速啟用指南 或 *acerMap* 使用 手冊 來得到如何在此裝置使用導航模式的更多資訊。
- <sup>(解)</sup>– 點擊以執行 *相簿* 的圖片模式操作。前往 "<u>[第三章](#page-34-0)[多媒體模式](#page-34-0)</u>" 來得到更 多資訊。
- – 點擊以執行聯絡人程式來存取您的通訊錄名單。請參考 *acerMap* 快速啟 用指南 或 *acerMap* 使用手冊 來得到如何使用這個程式的更多資訊。
- 全 – 點擊以開啓系統面板以進行配置裝置的使用者偏好設定。前往 "[第四章](#page-42-0)[系](#page-42-0) [統配置](#page-42-0)" 來得到更多資訊。
- 45.<br>• 點擊以開啓旅遊電子書軟體, 提供台灣各區景點吃喝玩樂資訊, 可直接與 acerMap連結進行導航. 請參考acerMap快速啟用指南或acerMap使用手冊得 到更多資訊。

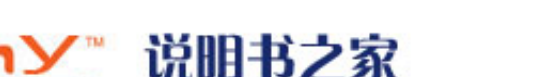

**Digi.net** www.MyDigi.net

第三章

<span id="page-34-0"></span>多媒體模式

這個章節將會描述搭配在 Acer d150 系列中的多媒體程式。

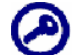

装置的多媒體程式—*MP3* 與*相簿*—不可以在導航模式下使用,這是考慮到安全性的理由,不想從 路上分散到駕駛者的注意力。

### 多媒體模式總覽

除了導航的功能外,您的 Acer d150 系列也是一台可攜式的娛樂工具,可讓您在路上 享受您收藏的數位音樂與影像。*MP3* 與 相簿 延伸了裝置的功能到多媒體的領域。

想要從您的裝置中存取多媒體檔案,這些檔案必須位於 SD/MMC 記憶卡之中,而不 是裝置的記憶體中。您可透過以下的方式來處理:

- 使用 USB 傳輸線來連接裝置,內部已插入 SD/MMC 記憶卡,在您的電腦上使用 檔案總管來複製數位音樂與影像檔案到裝置的 SD/MMC 記憶卡資料夾之中。
- 使用相容的記憶卡讀卡機來直接複製數位音樂與影像檔案到 SD/MMC 記憶卡之 中。

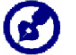

建議您組織檔案到次資料夾之中,當您在裝置上存取檔案時將可以配合播放清單與相簿來使用。

### MP3

在路上享受您所喜愛的音樂,這個程式的特色為:

- 支援 MP3、WMA 與 WAV 檔案
- 自動掃描裝置的 SD/MMC 記憶卡中可支援的檔案。
- 獨立的音量控制鍵可讓您調整播放的音量大小,並仍能保留您所設定的系統聲響音 量等級設定。

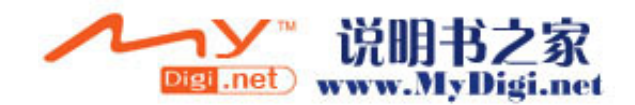

- <span id="page-35-0"></span>• 用熱鍵可以進行音量控制。
- 播放清單支援在次目錄中的內容

每個次目錄中包含的相容音樂檔案都會被視為一個獨立的播放清單,為了更有組織 性的檔案搜尋,建議您根據音樂的類型或傾聽的習慣來為次目錄命名,例如為包含 有您想要在旅行中聆聽音樂的次目錄命名為"Journey favorites"(旅程的最 愛);或是為您包含您最喜愛的精選歌曲的次目錄命名為 "Top alternative" (精 選歌曲)。

• 支援隨機播放與重複播放功能

### 使用 MP3

想要開啓 MP3:

• 在 主功能表 面板點選 (

將會出現 *MP3* 播放板。

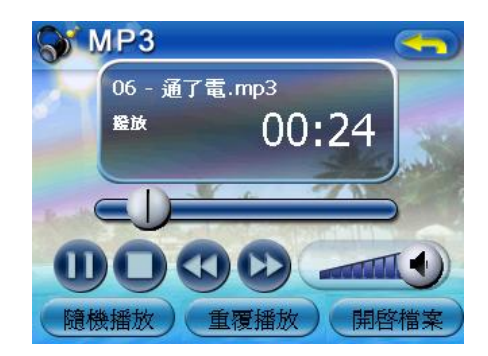

想要把開打案進行播放:

1. 點擊開啓檔案。

程式將會自動地掃描裝置的 SD/MMC 記憶卡中支援的數位檔案。只有包含有相容 音樂檔案的次目錄才會被顯示。

2. 尋找您想要播放的檔案。

點擊 ◆ 3 或是用操縱桿來捲動所有可用的檔案。

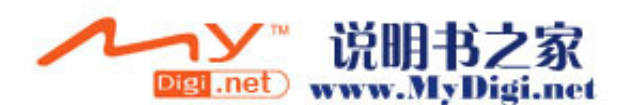

- 3. 點擊一個檔案或是按下操縱桿來開始播放所選擇的檔案。
	- o 當檔案是位於根目錄時,點選檔案以進行播放。
	- o 當檔案是位於次目錄之內時,點擊次目錄圖示,然後點擊一個檔案以進行播 放。

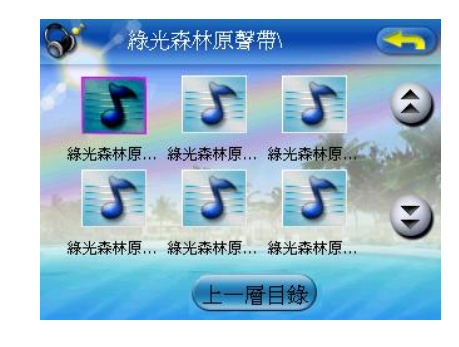

點擊 <sup>(上一層目錄)</sup> 來回到裝置的根目錄。

所選擇的檔案將會被自動播放,當 重複播放 功能關閉時,在同一個目錄中的檔案 也會接著被播放。

想要控制檔案播放:

在播放面板上的圖示可以讓您控制播放的模式。

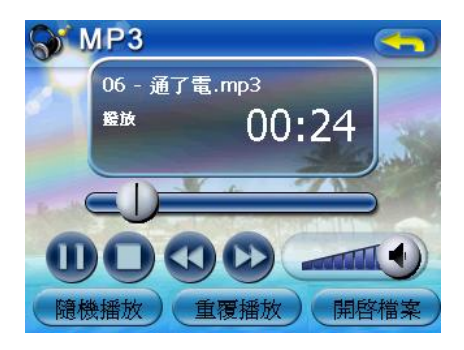

- – 點擊以暫停或回復播放。
- – 點擊以暫停播放。

• – 拖移播放進度的捲動軸可以調整目前這首歌曲的播放進度。

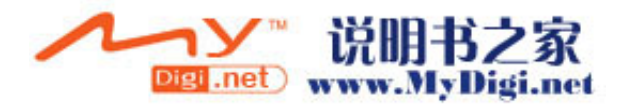

- 5 點擊以向後跳到前一首歌曲,如果目前的檔案是清單上的第一首歌,則將會 播放清單中的最後一首歌。
- $\overline{(\bullet)}$  –點擊以向前跳到下一首歌曲,如果目前的檔案是清單上的最後一首歌,則將 會播放清單中的第一首歌。

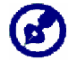

您也可以移動操縱桿的左/右鍵來跳到前一首/下一首歌,在播放期間按下操縱桿將會回到 主功能表面板的畫面。

#### 想要重新安排播放的順序:

每個目錄中包含的支援音樂檔案都會被視為播放清單,您可以選擇隨機調整播放順 序,以隨機的方式來播放檔案。

想要開啓隨機播放模式,點擊 **隨機播放** 。

當開啓了隨機播放模式,在播放顯示面板上將會出現'隋機播放' 的字樣,且 隋機 播放 圖示將會變淡。

• 想要取消隨機播放模式,點擊變淡的 **隨機播放** 按鈕即可。

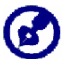

點擊 重複播放 將會自動取消隨機播放模式。

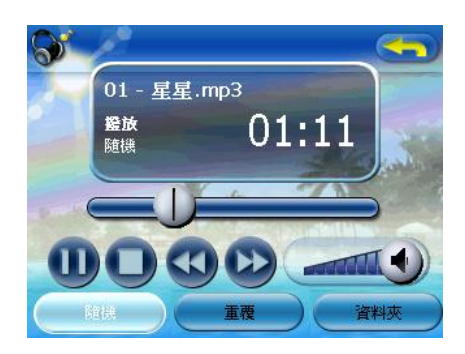

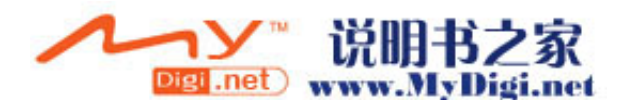

想要開啟/取消重複播放模式:

重複播放模式可讓您重複地播放目前的歌曲,同一首歌將會被一次又一次地播放,直 到您取消了重複播放模式。

想要開啓重複播放模式,點擊 重複播放 。

當開啓了重複播放模式,在播放顯示面板上將會出現'重複播放'的字樣,且 重複播 放 圖示將會變淡。

想要取消重複播放模式,點擊變淡的 **重複播放** 按鈕即可。

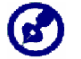

點擊 隨機播放 將會自動取消重複播放模式。

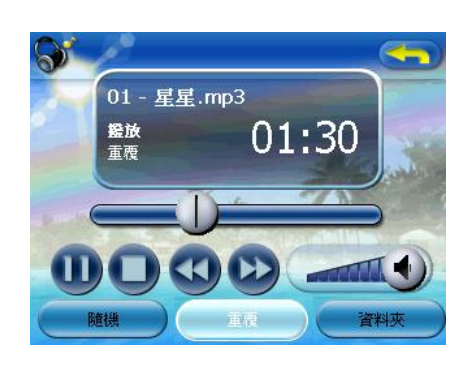

想要控制播放的音量:

想要調整播放的音量,您可以使用 *MP3* 音量控制捲動軸或是音量控制熱鍵。

- 拖移音量大小捲動軸 ,這將只會影響到歌曲播放的音量。
- 按下音量熱鍵▼▲,這將會同時會調整裝置的系統聲響的音量等級。

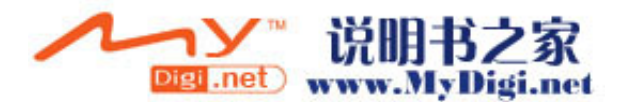

## <span id="page-39-0"></span>相簿

近來每台新推出的手機幾乎都配備了數位相機,以方便捕捉短暫的生活片段,有了 Acer d150 系列,您可以使用*相簿*功能來保存這些您所喜愛的行動瞬間拍攝的影像, 這個程式的特色有:

- 支援 JPEG 與 BMP (1-, 4-, 8-, 與 24-位元) 檔案
- 自動掃描在裝置的 SD/MMC 記憶卡中所支援的檔案。
- 三種觀看模式:縮圖、全螢幕與幻燈片展示。
- 相簿支援次目錄的內容

每個次目錄中包含的相容影像檔案都會被視為一個獨立的相簿,為了更有組織性的 檔案搜尋,建議您根據某些原則來將影像檔案放到次目錄之中,例如某個特定的事 件或是一段日期期間,舉例來說,為包含有您女兒生日照片的次目錄命名為 "Cassie's 10th birthday"(凱西的十歲生日);或是為在某段期間拍攝照片所在 的次目錄命名為 "May 11 to June 24 log" (5 月 11 日到 6 月 24 日紀錄)。

### 使用相簿

想要打開相簿:

在 主功能表 面板點擊 (1)

程式將會自動地掃描裝置的 SD/MMC 記憶卡中支援的影像檔案,影像檔案將會以 縮圖方式顯示;只有包含有相容檔案的次目錄才會被顯示。

點擊 シ/シ 或使用操縱桿來捲動所有可用的檔案。當縮圖被選擇後,縮圖的周圍 會出現一個紅色邊框。

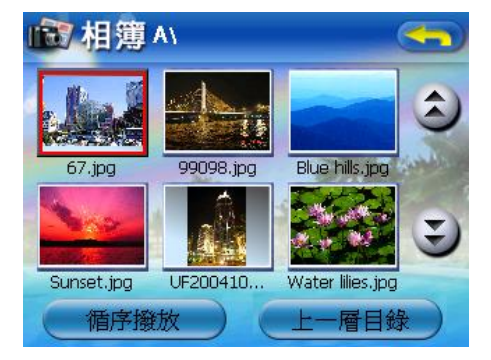

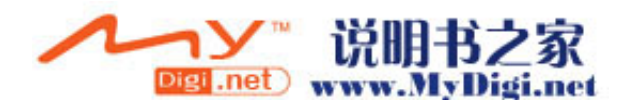

#### <span id="page-40-0"></span>用全螢幕模式來觀看檔案

在全螢幕模式,影像檔案可以用大型或小型方式來觀看,您也可以變更方向角度。 想要用全螢幕模式打開影像檔案:

1. 尋找您想要觀看的檔案。

點擊 ◇ 心 或是用操縱桿來捲動所有可用的檔案。

點擊 上一<sup>層目錄)</sup> 來回到裝置的根目錄。

- 2. 用全螢幕模式打開檔案。
	- o 當檔案是位於根目錄時,點選該檔案。
	- o 當檔案是位於次目錄之內時,點擊次目錄圖示,然後點擊您想要觀看的檔案。

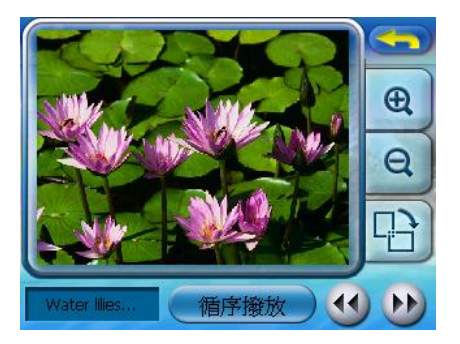

想要在全螢幕模式觀看檔案:

- **點擊<sup>(1)</sup>或移動操縱桿的左/上鍵來顯示前一個可用的影像檔案。**
- 點擊 ▶ 或移動操縱桿的右/下鍵來顯示下一個可用的影像檔案。

想要變更影像的放大倍率:

- 點擊 <sup>61</sup> 或按下放大熱鍵 十 來放大中間的影像。 當在放大狀況時,您可以任何您想要移動的方向來拖移影像。
- 點擊 <sup>Q</sup> 或按下縮小熱鍵 來縮小顯示的影像。

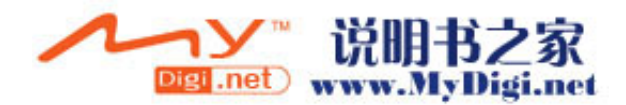

<span id="page-41-0"></span>想要變更影像的方向:

**點擊 3 以順時針旋轉影像 90° 。** 

#### 想要回到縮圖模式:

<sub>點擊</sub> < 1 或按下操縱桿。

#### 用循序播放模式觀看檔案

您可以選擇用像在電腦上使用 PowerPoint 觀看簡報的方式,採用循序播放方式來觀 看影像,影像會調整大小以配合整個顯示面積,並以間隔 3 秒的方式播放。

想要開啓循序播放模式:

• 在縮圖或是全螢幕模式下,點擊 **循序播放** 。

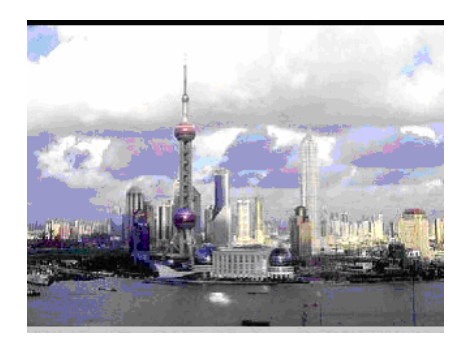

點擊觸控螢幕或按下操縱桿以停止循序播放,並回到前一個觀看模式。

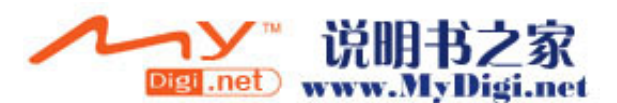

34 Acer d150 系列衛星導航機

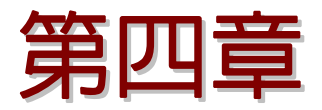

<span id="page-42-0"></span>系統配置

這個章節將描述您可以透過設定使用者的偏好設定來客製化您的 Acer d150 系列的方 法。

### 系統設定總覽

您可以調整您裝置的設定値以符合您工作的方式。調整某些設定値,例如系統的音 量、電源 LED 與熱鍵/觸控螢幕背光等參數,將可增加裝置的待機時間。

想要存取系統面板:

在 <u>主功能表</u> 面板點擊 (※)。

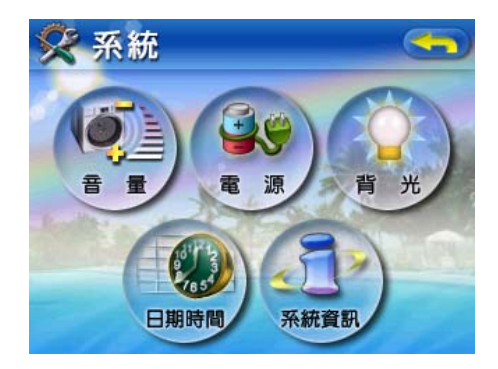

在這個面板上有六種偏好設定圖示:

- • )<br>• 影 點擊以設定系統聲響的音量等級與開啓點擊時的聲音。
- <sup>(98</sup>)<br>• ・・ノ- 點擊以觀看雷池的雷量等級與開啓熱鍵背光。
- **點擊以設定觸控螢幕背光亮度等級與開啓它們的自動關閉功能。**

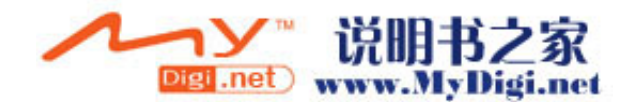

- <span id="page-43-0"></span>• <sup>3</sup> • 點擊以變更系統日期、時間與時區設定。
- 3.<br>• 點擊以顯示您的裝置的機型名稱與相關的技術規格,此外還會顯示工廠設定 值重置選項、GPS 重新設置與螢幕重新校準。

## 客製化使用者偏好設定

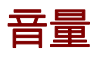

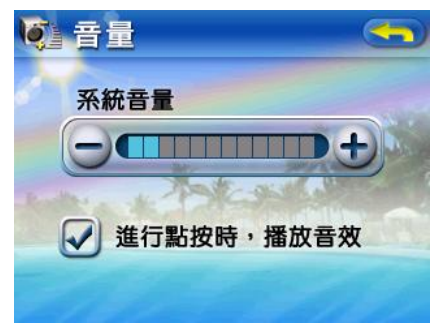

想要設定系統聲響的音量等級:

- 1. 點擊 土 以調整音量的等級。
- 2. 點擊 < 以套用所做的變更。

想要開啓點擊的聲音:

- 1. 點擊 進行點按時,播放音效 選擇框。
- 2. 點擊<sup><→ 以套用所做的變更。</sup>

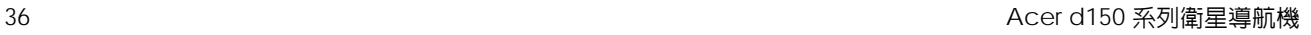

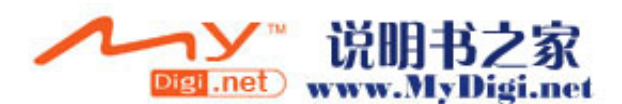

### <span id="page-44-0"></span>電源

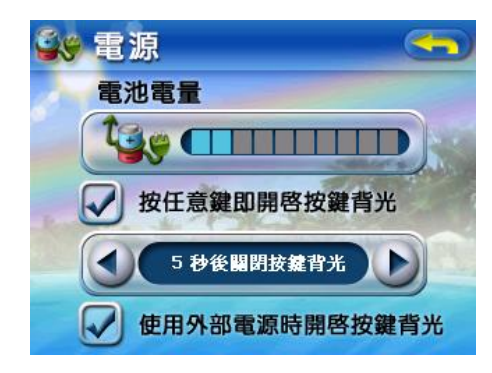

#### 想要開啓按鍵的背光:

- 1. 點擊 按任何鍵即開啓按鍵背光 選擇框。
- 2. 點擊 ◆/ 以設定按鍵背光的自動關閉功能。 選項包括在 5、10、15 與 20 秒後關閉背光。
- 3. 點擊 < 以套用所做的變更。

當使用AC電源時想要開啟按鍵背光:

- 1. 點擊 使用外部電源時開啟按鍵背光 選擇框。
- 2. 點擊 <>> 以套用所做的變更。

背光

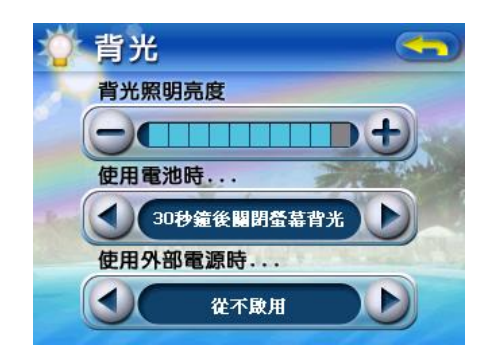

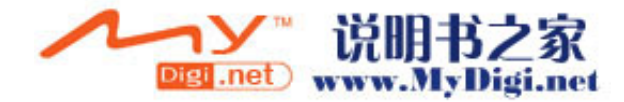

<span id="page-45-0"></span>想要設定螢幕背光的亮度等級:

- 1. 點擊 → 土 以調整螢幕背光亮度等級。
- 2. 點擊 <>> 以套用所做的變更。

想要設定螢幕背光自動關閉功能:

1. 在使用電池時… 與 使用外部電源時… 設定點擊 ◆/ ▶ 。

選項包括 從不啟用、背光在 10 或 15 秒之後關閉,以及背光在 1、2 或 3 分鐘之 後關閉。

2. 點擊 < 以套用所做的變更。

### 日期時間

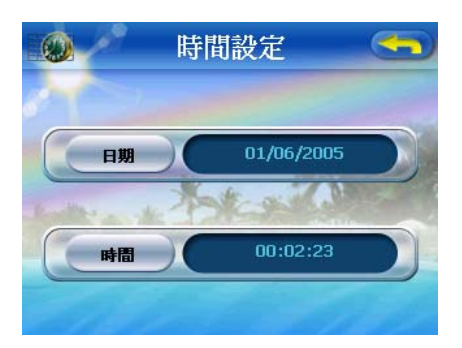

前往"[想要配置系統設定](#page-22-0)"章節的步驟 3,以了解該如何設定系統日期與時間的指示。

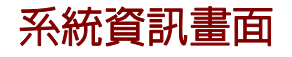

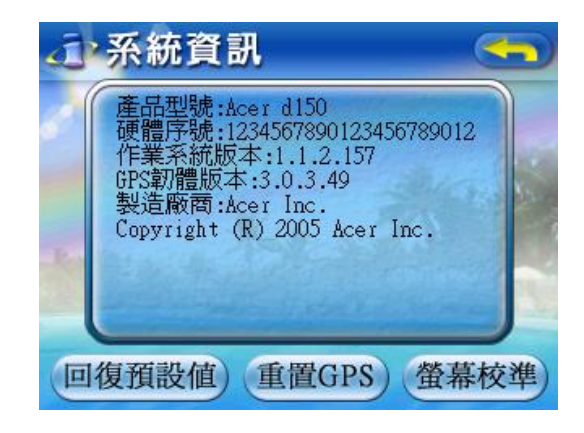

前往 "[Acer d150](#page-49-0) [系列故障排除](#page-49-0)" 章節以了解在系統資訊畫面中的三個命令按鈕該如 何使用的指示。

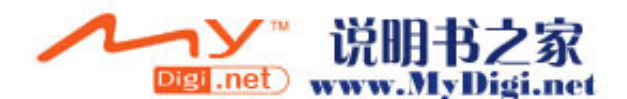

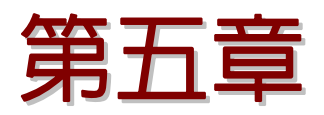

## <span id="page-46-0"></span>系統維護與使用者支援

這個章節包含關於系統使用、維護與故障排除的資訊,並列出一些常問問題(FAQ) 與使用者支援的聯絡資訊以供參考。

### 安全地使用您的 Acer d150 系列

#### 駕駛預防措施

當在汽車上使用此裝置時,汽車的駕駛者是唯一必須對汽車的安全行駛負責任的人, 遵守所有的交通規則是您的責任,不遵守規定將可能對您或其他人造成死亡或致命性 的身體傷害。

- 在行駛中不要企圖輸入資訊或配置此裝置,如果您直的需要這樣做,在您使用此裝 置之前,請離開交通動線,並到法律允許且安全的地點停車。
- 汽車駕駛者必須隨時保持對行駛的狀況進行適當的監視,在行駛中以最少的心力來 觀看裝置的畫面,日使用語音提示來引導您。
- 永遠不要將裝置放在乘客座位或任何車上的其他位置,因為當車輛碰撞或緊急停車 時,裝置將可能被拋射出去。
- 安全氣囊會以極大的力量膨脹,請勿將裝置安裝在安全氣囊之上,或是安全氣囊的 運作範圍之內。

Acer d150 系列衛星導航機 39

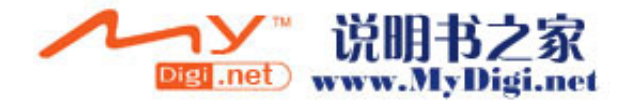

- <span id="page-47-0"></span>• 雖然已經儘可能地讓在 Acer d150 系列中的資料庫準確無誤,但是這些資訊還是 不時地在變動, Acer d150 系列的資料庫不包含以下的項目:
	- o 法律上的限制(例如交通工具的形式、重量、高度、寬度、載重與速度限 制)
	- o 道路的坡度、橋樑的高度、重量或其他的限制
	- o 施工中的區域或危險之處;道路封閉、交通狀況
	- o 天氣狀況
	- o 緊急事件

不理會任何不安全、危險或不合法的路線建議是駕駛者的責任,您的判斷與常識應 該優先於您所從裝置中接收到的任何資訊。

### 操作預防措施

#### 裝置使用預防措施

- 不要在當裝置曝露在水氣中或在高濕度的環境下使用此裝置。
- 不要在極高溫下曝露您的裝置,這可能發生在汽車內遭受陽光直射的狀況下,這種 曝曬將會縮短裝置的受命、損壞塑膠外殼與/或電池,並增加爆裂的風險。
- 不要讓您的裝置突然遭受到激烈的溫度變化,這將在裝置内造成濕氣凝結現象,可 能會造成裝置的損壞。在產生溼氣凝結現象時,請讓您的裝置完全地乾燥。
- 當您停車後,日裝置不在使用中時,不要讓裝置單獨留在汽車的儀表板上,以避免 裝置被竊,以及避免放置在不佳的位置,遠離陽光直射所造成的高溫。

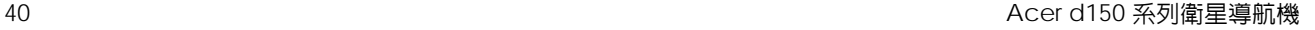

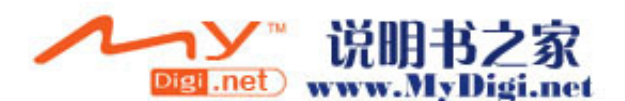

- 您的裝置不是個玩具,不要讓小孩玩弄您的裝置。
- 請不要碰觸從破損的液晶顯示器中滲漏出來的液體,因為接觸到這些液體將會造成 皮膚起疹子,如果您的皮膚或衣服接觸到液晶顯示器的液體,請立即以清水加以清 洗。
- 當您使用耳機時,請不要將聲音的音量等級開的太大,渦大的聲音音量等級將使您 的聽力受損。

#### 車用支架預防措施

- 某些國家禁止在汽車儀表板的任何位置上安裝任何電子裝置,在安裝車用支架之前 請先確定您的地區法令是否允許安裝。
- 某些較新的汽車車型可能會在擋風玻璃上嵌入隔熱遮罩,這可能會成 GPS 訊號在 接受上的阻礙,如果您的汽車遇到這種問題,您需要購買外接式的 GPS 天線,想 知道更多資訊,請與您的區域 Acer 經銷商聯絡。
- 汽車內部的冷熱變化週期將有可能導致吸盤失去吸力,在您每次使用這個裝置時, 都請檢查一下車用支架的真空密封狀態,確保有足夠的黏著力,有必要的話請重新 安裝它。
- 如果車用支架在固定上出現問題,請用酒精清潔塑膠吸盤,然後重新安裝,在某些 狀況下,將吸盤弄濕將有助於將其黏著固定。
- 想要避免過高的溫度損壞到車用支架,請在您的車內溫度超過 70°C (160°F)時將 支架移除。
- 溼度太高或在夜晚的溫度有可能造成吸盤的黏著力降低,因為這個緣故,也為了安 全上的要求,我們建議您需要讓汽車在外過夜時,將車用支架套件與 Acer d150 系列都拆卸下來。

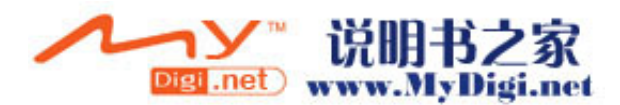

### <span id="page-49-0"></span>儲存的預防措施

- 請勿將您的裝置存放在容易遭受到水氣與濕度過高的地方。
- 當您長時間不使用此裝置時,請將其帶到室內,並存放在溫度範圍介於-30° 到 70°C (41° 到 158°F)的地方。

### 配件與修復的預防措施

- 僅有 Acer 認可的配件可以被此裝置使用,使用不相容的配件有可能對裝置造成實 質的損害與/或傷害。使用未被認可的配件將會使您的保固失效。
- 請不要企圖對裝置做拆開、修復或任何的修改動作,若有修復的需求請洽您的區域 Acer 經銷商。

### 清潔您的 Acer d150 系列

- 使用略帶溼氣的軟式乾布來擦拭裝置的外殼(不包括顯示螢幕),請不要使用有機 的溶劑,例如苯或油漆稀釋劑來清潔您的設備,使用這些溶劑將造成變形或掉漆的 現象。
- 使用柔軟、乾淨、不掉毛的布料來清潔顯示螢幕,有時需要輕微濕潤地擦拭 LCD 螢幕。

## Acer d150 系列的故障排除

### 重新校準螢幕

如果當您使用裝置時,您發現當您點擊某個項目,但沒有出現相對應的動作時,這意 味著裝置的螢幕定位出現問題,請重新校準螢幕。

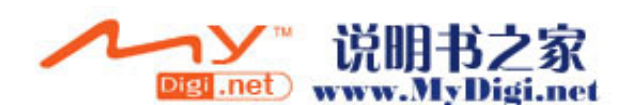

#### <span id="page-50-0"></span>想要重新校準螢幕:

- 1. 在 主功能表 面板點擊 <sup>(突)</sup>。
- 2. 在 <u>系統</u> 面板點擊 3.
- 3. 在 系統資訊 畫面點擊 螢幕校準。
- 4. 點擊會在螢幕上移動的黑點中心。

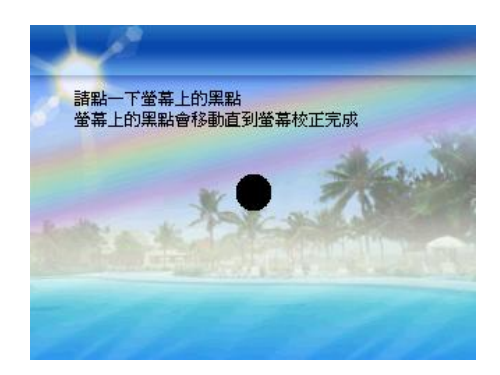

5. 點擊 < ) 以套用所做的更動。

### 重新設定 Acer d150 系列

如果當裝置當機時,您也許需要執行重新設置(例如裝置長時間對畫面上的按鈕沒有 回應),軟式重置可讓您的裝置獲得嶄新的開始,有點像是電腦的重新開機,這將會 重新啓動您的裝置,並調整記憶體的分配,所有的紀錄與輸入的資料在軟式重置之後 仍然會被保留,GPS 設定值也會被保留。

#### 想要執行軟式重置:

• 小心地握住裝置,然後按下在裝置底部的軟式重置按鈕 ▶○◀ 。

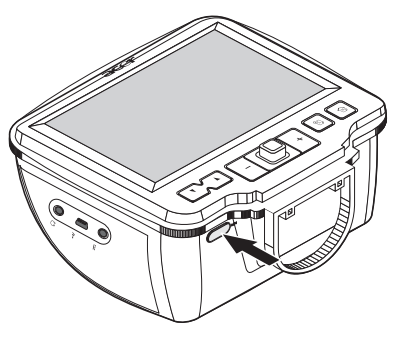

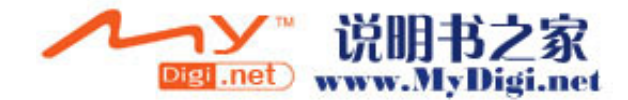

### <span id="page-51-0"></span>載入工廠內定值

如果您就算軟式重置之後仍然遇到系統錯誤,請載入工廠内定值來修正錯誤,這些選 擇的內定值已經被用來最佳化您裝置的效能。

#### 想要載入工廠內定值:

- 1. 在 主功能表 面板點擊 ※ 。
- 2. 在 <u>系統</u> 面板點擊 4. 。
- 3. 在 系統資訊 畫面點擊 **回復預設値** 。
- 4. 在對話框點擊 確定。

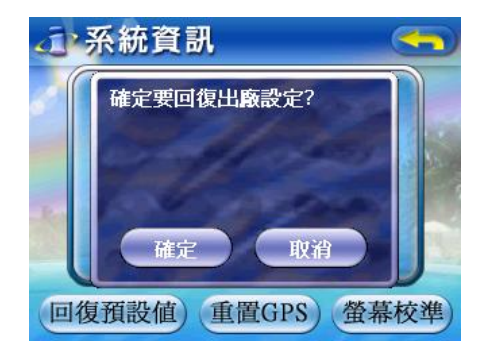

5. 在進行工廠內定值重置之後,重新配置您裝置的使用者偏好設定。

### 重新設定 GPS 功能

在以下的情況下,您的 Acer d150 系列的 TTFF (Time To Fix First, 第一次定位時間) 值也許會比平時還久。

- 長時間沒有作用之後
- 如果目前的 GPS 定位位置比前一個位置偏離了超過 500 公里,或是有超過 12 個 小時的區隔

這是 GPS 運算法則的本質所造成,且跟衛星與地球之間的旋轉速率有關,因此這算是 正常的現象。想要修正這個問題,請執行 GPS 重置,這個裝置在導航模式下運行時, 將會需要更新包含有關於 GPS 衛星資訊的 GPS 資料庫。

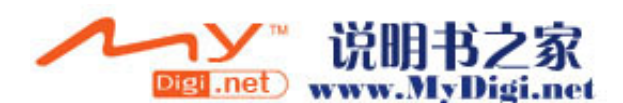

#### <span id="page-52-0"></span>想要載入工廠內定值:

- 1. 在 主功能表 面板點擊 <sup>8</sup> 。
- 2. 在 系統 面板點擊 43.
- 3. 在 系統資訊 畫面點擊 重置**GPS**。
- 4. 在對話框點擊 確定。

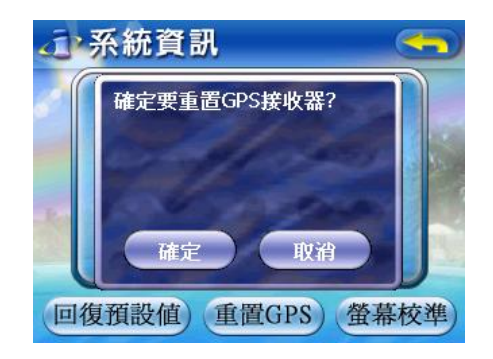

GPS 重置過程將需要花費大約一分鐘的時間來完成。

## 常見問題

這個章節將會列出一些在使用 Acer d150 系列期間常會見到的問題,並為這些問題提 供一些簡易的解答與解決方案。

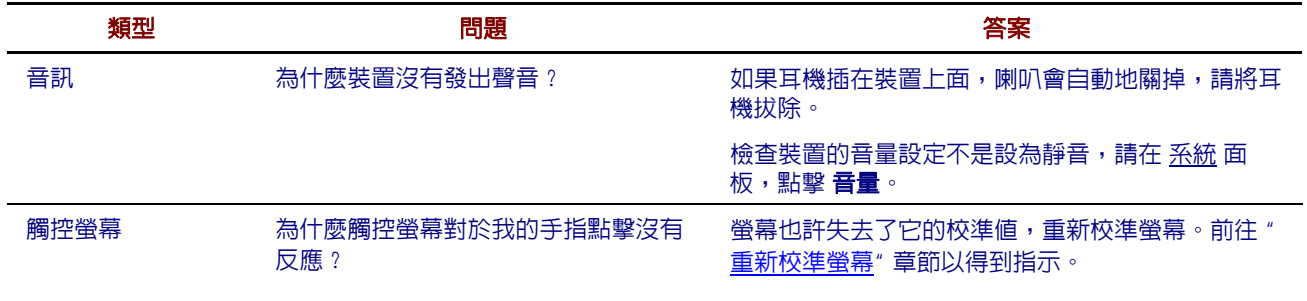

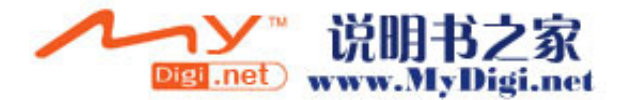

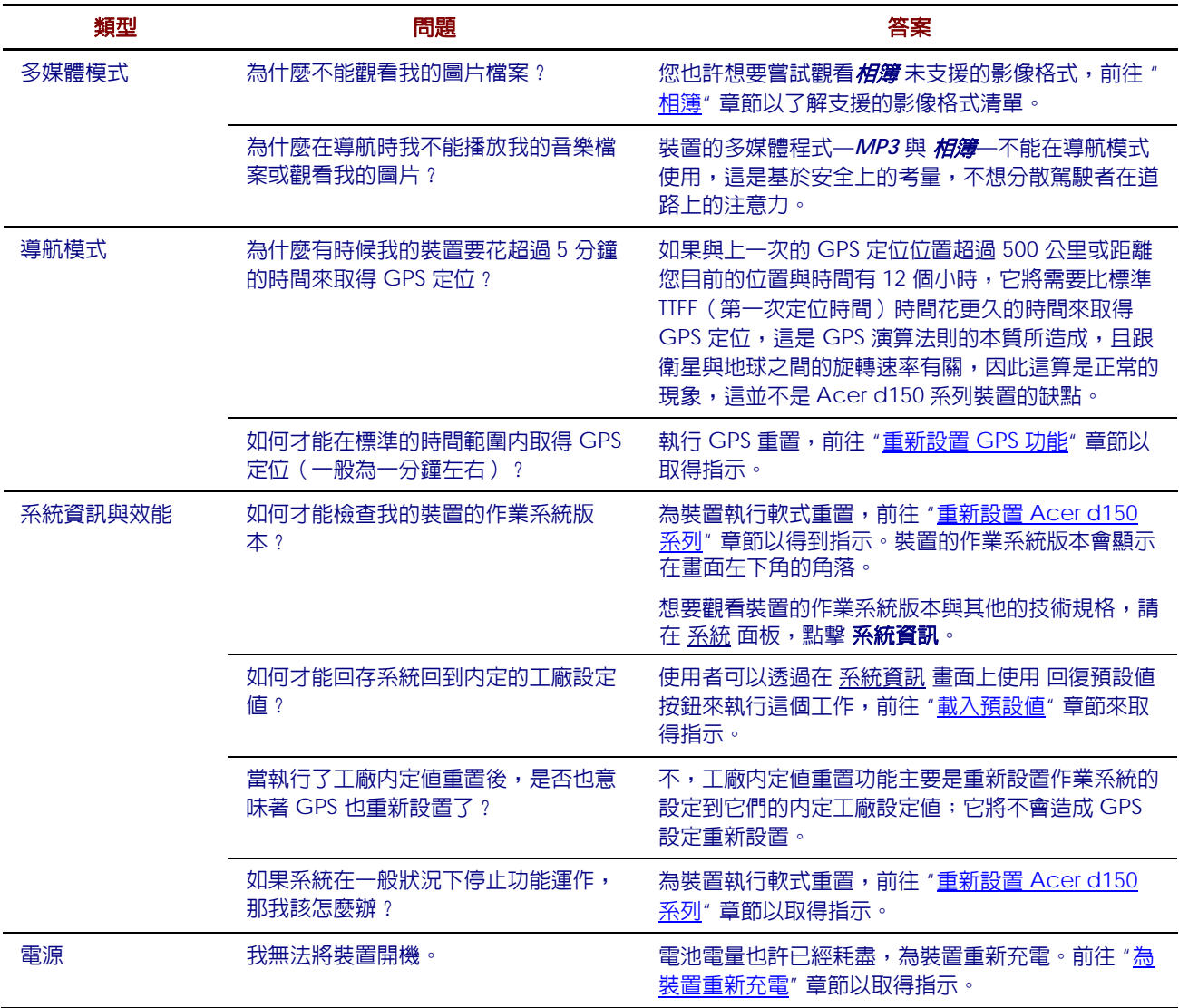

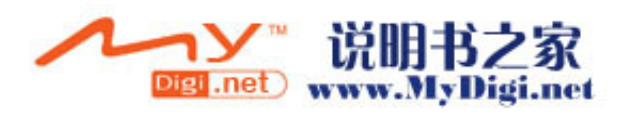

## <span id="page-54-0"></span>客戶支援

#### 技術協助

如果您的 Acer d150 系列遭遇到問題,請先重新檢示以下的章節:

- "[Acer d150](#page-49-0) [系列故障排除](#page-49-0)" 章節
- "[常見問題](#page-52-0)" 章節
- 在您區域Acer網站上最新的 Acer d150 *系列衛星導航機使用手冊*,前往 <http://global.acer.com/support/>。

如果問題仍然無法解決,您便需要技術協助,請參考 <http://global.acer.com/about/webmaster.htm/>網站以了解在您所在地區該如何 與到哪裡聯繫Acer服務中心。

#### 產品保固

請參考 *Acer d150* 系列衛星導航機保證書手冊 以了解您的 Acer d150 系列保固涵蓋 範圍的細節。

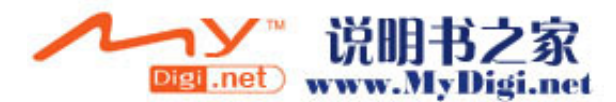

第六章

## <span id="page-55-0"></span>系統規格

這個章節將會列出 Acer d150 系列的功能特色與操作規格。

## 硬體特性

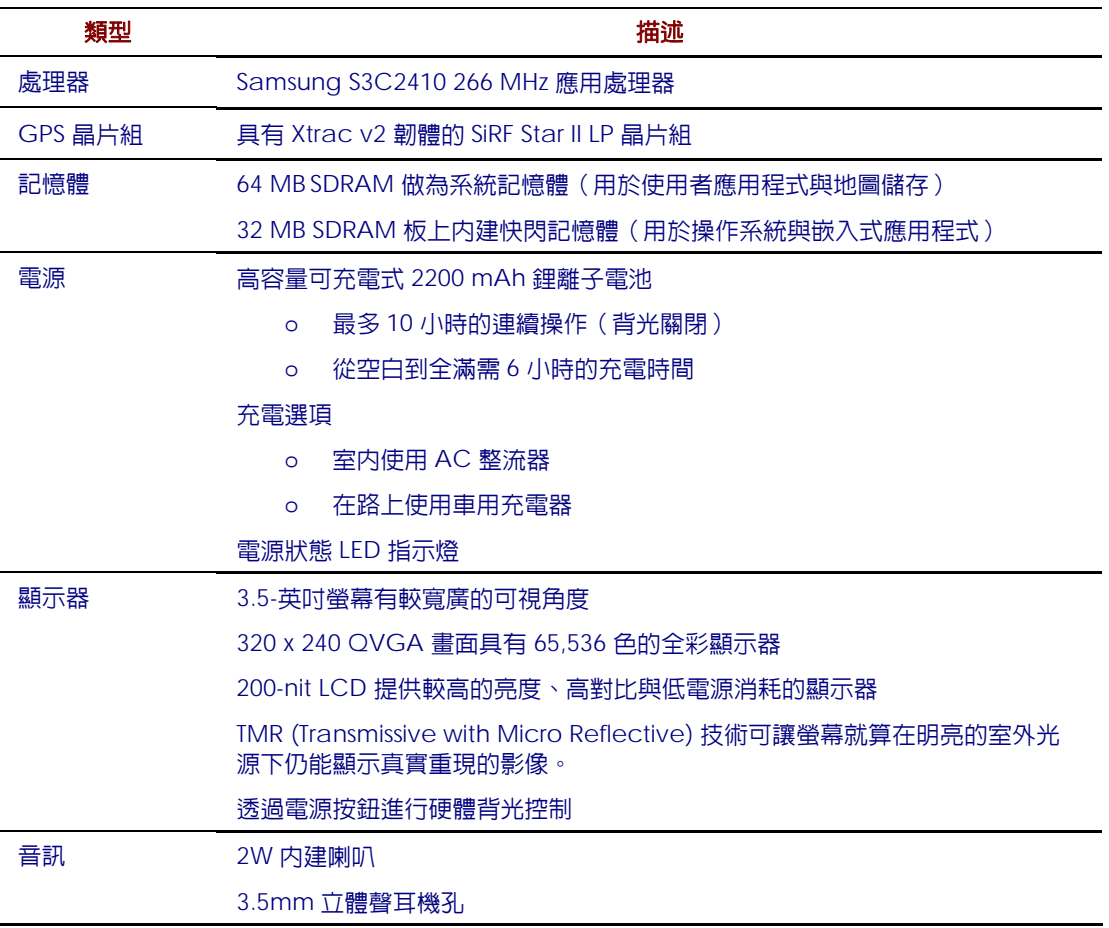

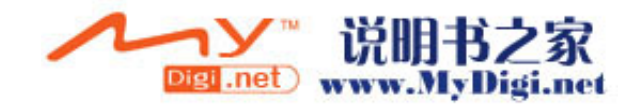

<span id="page-56-0"></span>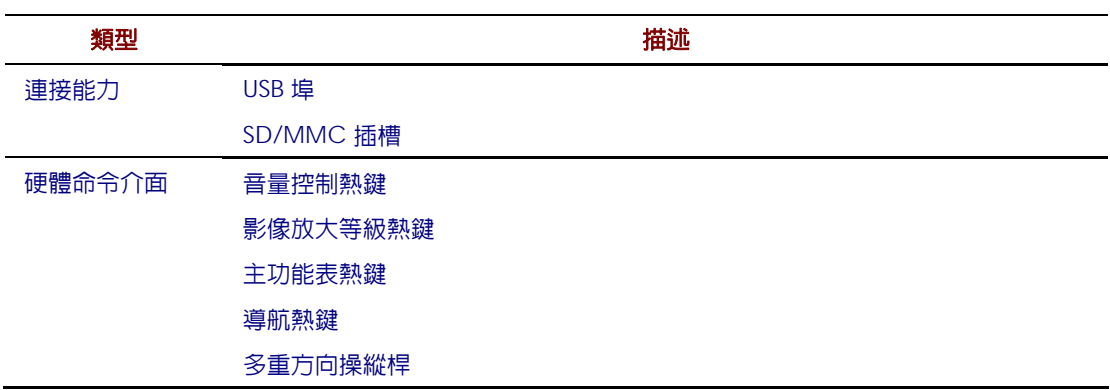

## GPS 規格

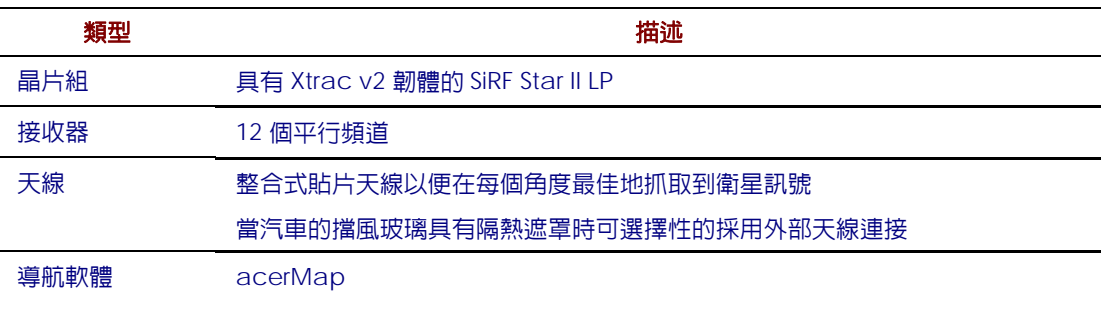

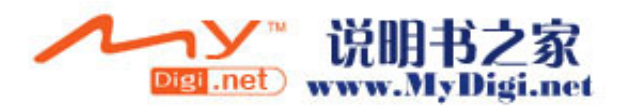

<span id="page-57-0"></span>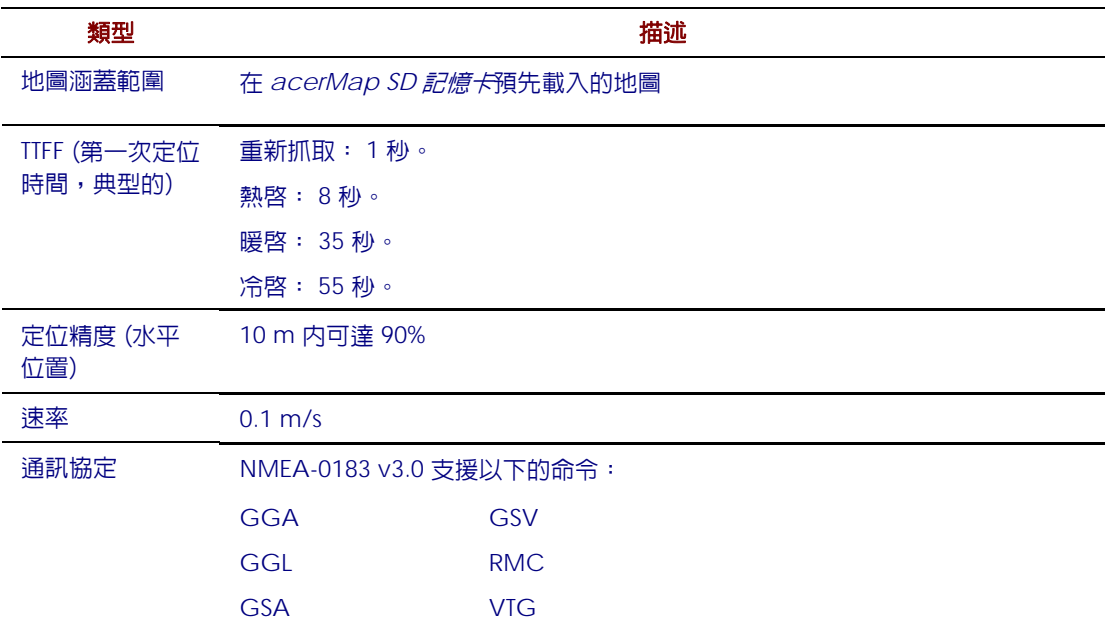

## 軟體規格

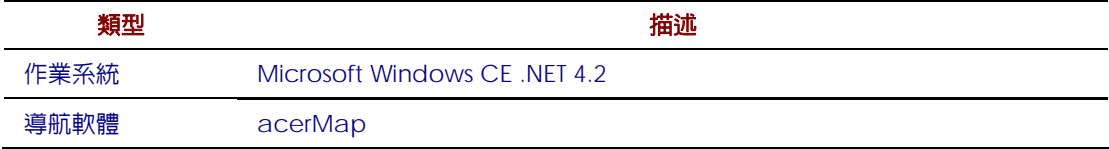

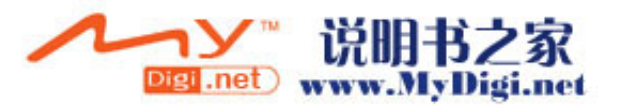

<span id="page-58-0"></span>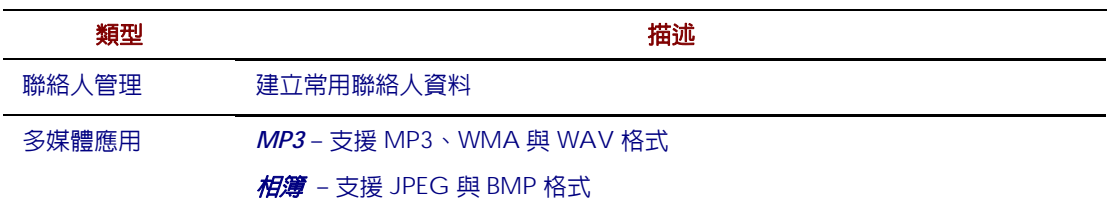

## 設計與人體工學

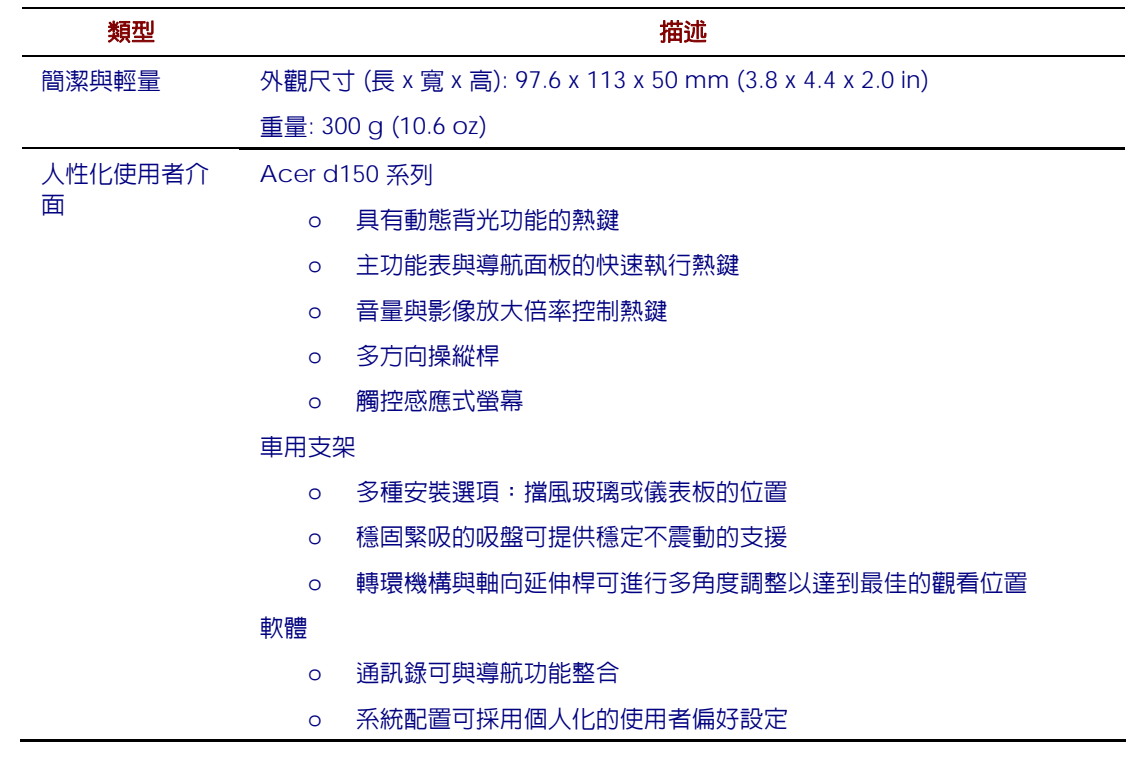

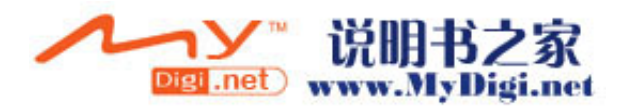

<span id="page-59-0"></span>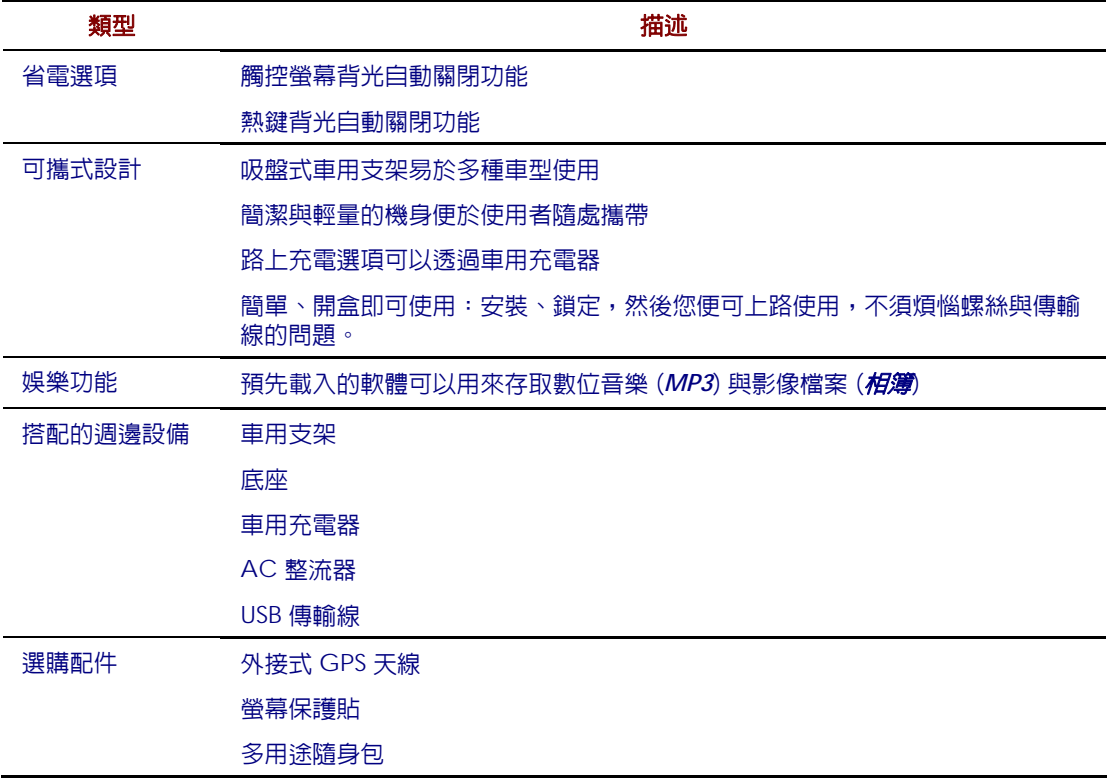

## 環境規格

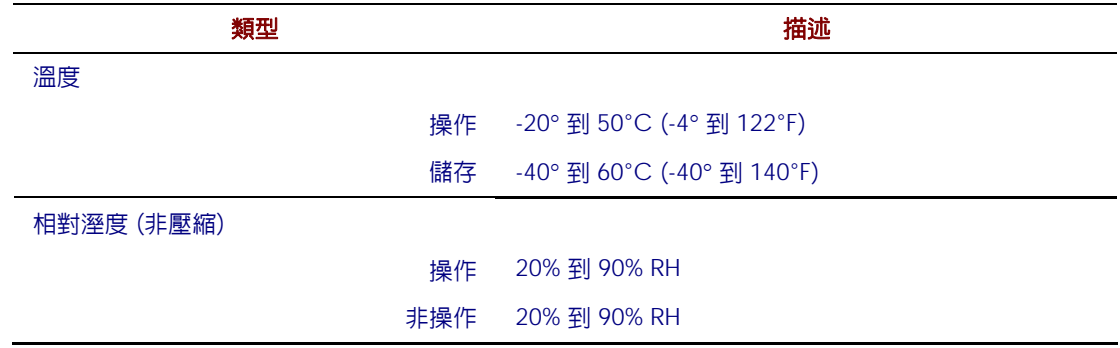

## 安規資訊

這個裝置完全符合 CE 標章的規範需求,可以使用於住宅、商用或輕工業的環境中。

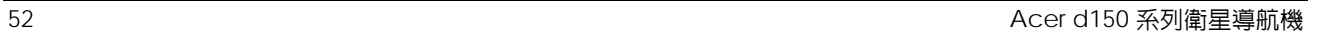

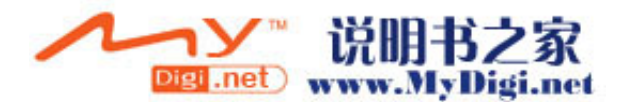

附錄

## <span id="page-60-0"></span>規範和安全注意事項

本附錄列出了本 GPS 的一般性注意事項。

## FCC 注意事項

本產品經過測試並判定符合 B 級數位設備限制,且遵照 FCC 條例第 15 節。該限制是 為了提供合理保護,避免住宅安裝時引起有害干擾而設計的使用條件。本產品會產 生、使用並發射無線電頻率能量,若您未按指示來安裝與使用,可能會對無線電通訊 造成有害干擾。

然而,我們不保證特定的安裝方式不會發生干擾。如果本產品對收音機或電視接收造 成有害干擾(可經由打開或關閉本產品而確認),則使用者可嘗試利用下列方式進行調 整:

- 移動接收天線的角度或位置
- 增加裝置與接收器之間的距離
- 不要共用裝置與接收器的電源插座
- 如需協助,請洽詢經銷商或專業的收音機/電視技術人員

#### 注意:遮蔽型電線

本產品與其它電腦裝置之間的連接,必須使用遮蔽型電線以符合 FCC 規定。

### 注意:周邊裝置

僅通過認證且符合 Class B 限制的周邊裝置(輸入/ 輸出裝置、終端機、印表機等) 方能與本產品搭售。若與其他未經認證的週邊裝置共同使用時,可能會干擾收音機與 電視的接收。

### 警告

末經製造廠商許可的變更或修改可能導致使用者喪失操作本產品的權利,此授權係由 聯邦通訊委員會 (Federal Communications Commission) 所賦予。

Acer d150 系列衛星導航機 いちょうきょう しょうしょう しょうしゅう しょうしゅう しょうしゅん しょうしゅん ちょうしょう

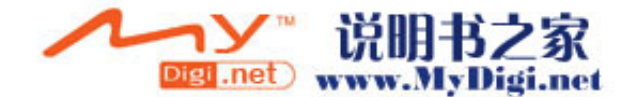

### <span id="page-61-0"></span>使用條件

本產品符合 FCC 條例第 15 節限制。操作時,請遵循下列兩項條件:(1) 本產品不能 造成傷害性干擾,且(2) 本產品必須接受任何接收到的干擾訊號,包括可能導致非預期 操作的干擾。

### 注意:加拿大使用者

本 B 級數位裝置符合加拿大 ICES-003 的所有要求。

### Remarque a l'intention des utilisateurs canadiens

Cet appareil numerique de la classe B est conforme a la norme NMB-003 du Canada.

### 適用於歐盟國家的符合聲明

特此,宏碁公司宣告此 GPS 系列符合 Directive 1999/5/EC 條款的基本要求和相關規 定。(如需完整文件,請造訪 http://global.acer.com。)

此產品並通過俄羅斯的安規認證。

## 重要安全指示

請仔細閱讀本安全指示,並加以妥善保存,以利將來參考用途。

- 1. 務必遵守標示在本產品上的所有警告與指示訊息。
- 2. 請先將本產品從牆上插座拔除後,再進行清理工作。勿使用液狀或噴霧清潔劑。使 用微濕的布擦拭清潔本產品。
- 3. 勿靠近水邊使用本產品。
- 4. 勿將本產品放置在不穩固的平台、支架或桌面上使用。本產品可能因掉落而導致嚴 重受損。
- 5. 僅使用電源線標籤所規定的電壓。若不確定使用的電壓,請洽詢經銷商或當地的電 力公司。
- 6. 請勿在電源線上面放置任何重物。電源線的走線或配置要特別小心,避免放在會被 物品或腳絆到的地方。
- 7. 使用延長線時,請注意其電流負荷量。插在同一延長線的電器設備使用電量不可超 過延長線的電流負荷量。同時,同一插座的耗電量也不可超過保險絲的負荷量。

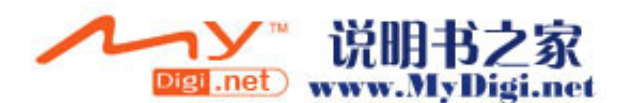

- <span id="page-62-0"></span>8. 請勿將任何物體從通風槽中插入產品中,因為可能會觸電或造成短路,並導致火災 或產生電擊。切勿潑灑任何液體到產品上。
- 9. 請勿自行維修本產品,因為打開或移除機殼時,會讓您曝露在危險的電壓或其他風 險之中。應由專業合格的維修人員進行維修工作。
- 10. 發生下列情形時,請拔掉本產品的電源插頭,並由專業人員進行維修:
	- a. 當電源線或插頭損壞或磨損時。
	- b. 如果曾有液體潑灑在產品上。
	- c. 如果產品曾遭雨淋或浸在水中。
	- d. 在遵守使用手冊說明下,若產品仍然無法正常操作,僅可調整使用手冊中所提 及的調整功能,因為不當調整可能會損壞產品,並常使專業合格的維修人員花 費更長的時間,才可讓產品恢復正常情形。
	- e. 如果產品掉落,或機殼已經損壞。
	- f. 如果產品的效能出現極大的改變,則表示產品需要維修。
- 11. 此 Acer GPS 是使用鋰電池組。建議應更換本產品專用電池,使用其他類型的電 池可能導致火災或爆炸。
- 12. 警告!電池若未妥善處理,可能會導致爆炸。請勿拆卸電池,或用火銷毀電池。請 將電池放在小孩拿不到的地方,並妥善處理廢棄電池。
- 13. 為防止意外電擊危險,請在確保牆壁上 AC 電源轉換器插座正確接地的情況下使 用 AC 電源轉換器。
- 14. 請勿於運動時使用您的 GPS。

### LCD 像素宣告

本 LCD 液晶螢幕是以高精密度生產技術所製造。儘管如此,偶爾還是會有些像素不 亮,或顯示成黑色或彩色的小點。但此種情形不會影響影像本身的品質,也不會造成 功能異常。

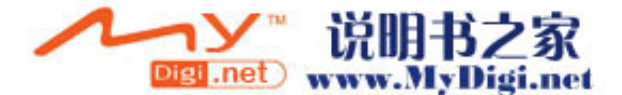

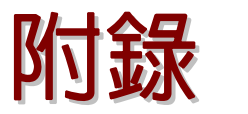

Acer d150 系列 GPS 規格, 52 使用者偏好設定, 36 初始化設定, 9 包裝內容, 9 基本概念, 18 多媒體模式, 28 安全資訊, 41 安規資訊, 56 工廠內定值設定, 46 常見問題, 47 序號, 40 技術協助, 49 故障排除, 44 清潔, 44 特色說明, 1 環境規格, 55 產品保固, 49 硬體規格, 50 系統導覽, 3 系統資訊, 40 系統配置, 36 設計與人體工學, 54 軟體規格, 53 週邊設備, 55 配件, 55 駕駛預防措施, 42 GPS 規格 TIFF 值, 53 地圖涵蓋範圍, 53 天線, 52 導航軟體, 52 接收器, 52 晶片組, 52 精度值, 53 通訊協定, 53 速率值, 53 MP3 程式

打開檔案, 29 打開程式, 29 控制播放, 30 播放面板圖示, 30 播放音量, 32 支援的格式, 28 特色, 28 重複播放模式, 32 隨機播放模式, 31 SD/MMC 插槽 位置, 5 用法, 18 USB 埠 位置, 5 上視圖, 6 下視圖, 6 主功能表 圖示, 26 熱鍵, 4 主面板. 參見 主功能表 人體工學 Acer d150 系列, 54 可攜式選項, 55 娛樂功能, 55 尺寸, 54 省電選項, 55 車用支架, 54 軟體命令介面, 54 重量, 54 使用者偏好設定 按鍵背光, 38 日期與時間, 39 系統面板, 36 觸控螢幕背光, 38 電源, 38 音量, 37 充電 時間, 空白到完全充飽, 24

Acer d150 系列衛星導航機 いちょうきょう しょうしょう しょうしょう しょうしゅう しょうしゅん あいしゅう ちんこう ちんこう ちんこう あいしゃ しょうしゅう

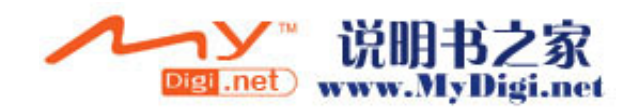

透過 AC 整流器, 24 系統資訊, 48 透過車用充電器, 12 觸控螢幕, 47  $\hat{\Xi}$ 螢幕模式, 34  $\hat{\Xi}$ 前面板, 3 音訊, 47 右側板, 5 底座 命令介面 しょうしゃ しょうしゃ しゅうしゃ しゅうしゃ 固定装置 12 主功能表面板,  $26$   $\overline{1}$   $\overline{1}$   $\overline{2}$   $\overline{3}$   $\overline{6}$   $\overline{8}$   $\overline{8}$   $\overline{8}$   $\overline{8}$   $\overline{8}$   $\overline{1}$   $\overline{2}$   $\overline{2}$   $\overline{2}$   $\overline{2}$   $\overline{2}$   $\overline{2}$   $\overline{2}$   $\overline{2}$   $\overline{2}$   $\overline{2}$   $\overline{2}$   $\overline{2}$  操縱桿, 25 組件, 8 熱鍵, 25 影像檔案 **觸控螢幕, 26 インスタンスタンスタンスタンス さんきょう うちょう 黄援的格式, 33** |喇叭, 4 | わかり | おかり | おかり | おかり | 翻看, 33 基本操作 きょうしゃ こうしゃ こうしゃ おおとこ 循序播放模式, 35 命令介面, 25 按鍵 硬體介面, 18 開啟背光, 38 使用 MP3, 28 インストリック 2000 キリ 操作預防措施 **使用相簿, 33 Acer d150 系列, 42** 安全上的限制, 28 **車面支架, 43** 車用支架, 43 常問問題, 48 インストリック キュー かんきょう 操縦桿 總覽, 28 位置, 4 天線 アンチュート アンチュート アメリカ アメリカ 用法, 25 天線孔, 底座, 8 限制, 25 天線孔 しゅうしゃ しゅうしゃ しゅうしゃ あいかん 放大熱鍵 底座, 8  $\hbar$  6 0  $\hbar$  6 0  $\hbar$  6  $\hbar$  6  $\hbar$  6  $\hbar$  6  $\hbar$  6  $\hbar$  6  $\hbar$  6  $\hbar$  6  $\hbar$  6  $\hbar$  6  $\hbar$  6  $\hbar$  6  $\hbar$  6  $\hbar$  6  $\hbar$  6  $\hbar$  6  $\hbar$  6  $\hbar$  6  $\hbar$  6  $\hbar$  6  $\hbar$  6  $\hbar$  6  $\hbar$  6  $\hbar$  6  $\$ 安全資訊 しょうしん しゅうしゃ しゅうしゅう こうしゅう 在相簿中使用, 34 修復, 44  $\blacksquare$  あかない こうしゃ あいしゃ あいこう 故障排除 儲存的預防措施, 44 GPS 重置, 46 操作預防措施, 42  $\blacksquare$ 清潔指示, 44 螢幕校正, 44 相容的配件, 44 軟式重置, 45 駕駛預防措施, 41 名称 高度 高度 高速 医二乙二醇 医二乙二醇 温度 **導航模式**  $\qquad \qquad$   $\qquad \qquad$   $\qquad$   $\q$ GPS 規格, 52 キャランス インター しょうしょう 操作, 55 GPS 資料庫限制, 42 溼度 GPS 重置, 46 インストリック インタン 操作, 55 常見問題, 48 また、 またには またに またま 非操作, 55 駕駛預防措施, 41 ネット かいしょう 熱鍵 左側板 主功能表, 4 , 5 常見問題 いっきょう しょうしょう しゅうしょう しゅうしょく 位置,4  $\mathcal{S}$ 媒體模式, 48  $\mathcal{S}$  等航面板, 4 導航模式, 48 はんしゃ はんしゃ あいしゃ 放大, 4 **系統效能, 48 https://www.facebook.com/default/25** 

多媒體模式 そうしゃ こうしゃ こうしゃ のうしゃ 開啓背光自動關閉計時器, 38

Acer d150 系列衛星導航機 スタイト しょうしょう しょうしょう しょうしょう しょうしゅう しょうしゅう ちんしょう ちんしょう ちんしょう しょうしゅう

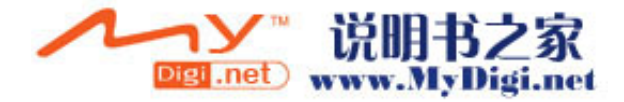

縮小, 4 偏好設定圖示, 37 音量提高, 4 はない はっぽん はっぽん かいしょう 設定, 16 音量降低, 4 スペット インストリック かんこう こうかん 系統時區 環境規格 そうしゃ こうしゃ こうしゃ ほうしゃ 偏好設定圖示, 37 溫度, 55 KB スパイス スパイス こうしゃ 不統時間 相簿 程式 設定, 16  $\hat{\mathfrak{B}}$ 登幕模式, 34  $\hat{\mathfrak{B}}$  (  $\hat{\mathfrak{B}}$  ) and  $\hat{\mathfrak{B}}$  ) and  $\hat{\mathfrak{B}}$  ) and  $\hat{\mathfrak{B}}$  ( $\hat{\mathfrak{B}}$  ) and  $\hat{\mathfrak{B}}$  ) and  $\hat{\mathfrak{B}}$  ( $\hat{\mathfrak{B}}$  ) and  $\hat{\mathfrak{B}}$  ) and  $\hat{\mathfrak{B}}$  ( $\hat{\mathfrak{B}}$  ) and  $\hat$ 平移影像, 34 GPS, 52 循序播放模式 人體工學, 54 , 35 打開程式 安規資訊, 56 , 33 特色, 33 , 54 , 54 , 54 , 55 , 54 , 55 , 54 , 55 , 54 , 55 , 54 , 55 , 55 , 54 , 55 , 55 , 55 , 55 , 55 , 55 , 55 , 55 , 55 , 55 , 55 , 55 , 55 , 55 , 55 , 55 , 55 , 55 , 55 , 55 , 55 , 55 , 55 , 55 , 55 , 55 , 55 , 55 , 55 縮圖模式 環境, 55 , 33 變更影像方向 硬體, 50 , 35 變更放大倍率 軟體, 53 , 34 省電選項 スキュー しょうしょう しょうかん かいしょう 系統語言 觸控螢幕背光, 39 系統資訊 硬體程序 偏好設定圖示, 37 SD/MMC 插槽 技術規格, 50 , 18 觸控螢幕背光, 18 インストリック スンストランス 系統配置 硬體規格 2008年 - 2009年 - 2009年 - 2009年 - 2009年 - 2009年 - 2009年 - 2009年 - 2009年 - 2009年 - 2009年 - 2009年 - 2009年 - 2009年 - 2009年 - 2009年 - 2009年 - 2009年 - 2009年 - 2009年 - 2009年 - 2009年 - 2009年 - 2009年 - 2009年 - 2009年 - 2009年 - 2 GPS 天線 日期與時間, 39 , 52 GPS 接收器 系統資訊, 40 , 52 GPS 晶片組 系統面板, 36 , 50 命令介面 總覽, 36 , 52 系統記憶體 電池狀態, 38 , 50 處理器 音量, 37 , 50 連接能力選項, 52 Kaman Kaman Kaman 系統重置 電池 GPS 重置, 46 , 50 系統導覽 いっきょう しょうしゃ かいしょう かいりょう 軟式重置, 45 上視圖, 6  $\overline{R}$ 統面板 下視圖 圖示, 36 , 6 前面板 日期時間, 39 , 3 右側板 系統資訊, 40 , 5 左側板 背光, 38 , 5 **背板, 3**  $\qquad \qquad$   $\qquad \qquad$   $\qquad$   $\$ 系統日期 インファイル おおとこ かんきょう かんきょう 音量, 37

**溼度, 55 偏好設定圖示, 37** 按鍵背光 偏好設定圖示, 37 , 38 使用車用支架 系統資訊畫面, 40 , 21 電池充電 偏好設定圖示, 36 , 23 快閃記憶體 觸控螢幕背光, 38 , 50 音訊 工廠內定值重置, 46 , 50

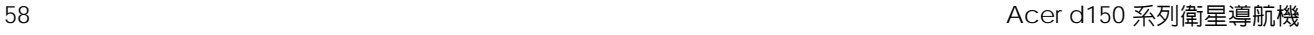

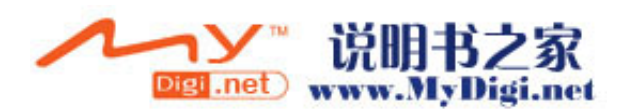

縮圖模式, 33 使用預防措施, 43 縮小熱鍵 あいしん しゅうしゃ しんしゃ おおや あいかん 故障排除, 43 位置, 4 まんにはちゃくさんだい はんしゃ おおとこ 法律禁止, 10 在相簿中使用, 34 http://www.file.com/distributed/information-com/distributed/informatio 耳機孔 しゅうしゃ しゅうしゃ しゅうしゃ おおし 移除 22 裝置, 5 組件, 7 背光 いっきょう しゅうしゃ こうしゃ おおとこ 高温警告, 21 按鍵, 38 **車用支架套件** 控制按鈕, 6 安裝, 10 **觸控螢幕, 18 インスタック ウェイス ウェイス おおおお 安装提示, 10** 背板, 3 組件, 7 處理器, 50  $\Box$  あなま あいこう あいこう かいこう 軟式重置 装置釋放按鈕, 8  $\overline{a}$  3  $\overline{b}$  3  $\overline{a}$  3  $\overline{a}$  45  $\overline{a}$  45 觸控式螢幕 インファイル おおところ かいしゃ おおところ おおし 按鈕, 6  $\overline{\mathbf{w}}$ 置, 4  $\overline{\mathbf{w}}$  and  $\overline{\mathbf{w}}$  and  $\overline{\mathbf{w}}$  and  $\overline{\mathbf{w}}$  and  $\overline{\mathbf{w}}$  and  $\overline{\mathbf{w}}$  and  $\overline{\mathbf{w}}$  and  $\overline{\mathbf{w}}$  and  $\overline{\mathbf{w}}$  and  $\overline{\mathbf{w}}$  and  $\overline{\mathbf{w}}$  and  $\overline{\mathbf{w}}$  and  $\overline{\mathbf{w}}$  **觸控螢幕** あから ちゅうしゃ あかりょう あいしゃ あいしゃ 多媒體, 54 用法, 26 インファイル アイライト こうしょう うちょう うちのう いちのう うちのう うちのう うちのう うちのう うちのう こうしょう うちのう こうしょう 規格, 50 インスティック はんしゃ かんしゃ かんしゃ 操作系統, 53 調整可視角度, 21 Natural Management State State State State State State State State State State State State State State State State State State State State State State State State State State State State State State State State **觸控螢幕背光 いきょうしょう あきょう あきょう 週邊設備導**覽 用法, 18 底座, 8 設定背光亮度等級, 39 車用充電器, 8 設定自動關閉計時器, 39 車用支架, 7 記憶卡 さいちょう こうしょう こうしょう エンジェン 重複播放模式 32 從裝置移除, 19 隨機播放模式, 31 插入到裝置, 19 電池 記憶體 まんじょう しょうしょう しょうしょう おおおお けいかん けいちょう けいちょう けいちょう けいちょう けいちょう はんしょう はんしゃ にんしゅう こくさん はんしゅう こくさん こうしゅう こくさん こうしょう 快閃記憶體, 50 規格, 50 系統記憶體, 50  $\overline{a}$  . The main state of the main state of the main state of the main state of the main state of the main state of the main state of the main state of the main state of the main state of the main state of the 設定程序 まんない しんしん しんしん おおし おおし うちのう 遺失資料警告, 24 安裝車用支架套件, 10  $\overline{z}$ 打開包裝, 9 按鈕, 6 校準裝置, 13 狀態 LED 指示燈, 3 總覽, 9 <br>總覽, 9 기 개 기 개 기 개 개 개 개 개 翻看電池狀態, 38 車用充電器 ファイン こうしょう こうしょう エコン 電源電量状態圖示, 23 用法, 12 Website The Management of the Table Table Table Table Table Table Table Table Table Table Table Table **組件, 8 そうしゃ こうしゃ おおおお おおおお ちょうしゃ 底座, 8** はんしゃ 車用支架 しゅうしゃ しゅうしゃ しゅうしゃ おおし 装置 5 GPS 訊號阻礙, 10 **compass of the compass of the compass of the compass of the compass of the compass of the compass** 人體工學, 54  $\overline{\phantom{a}}$  , 54  $\overline{\phantom{a}}$  , 54  $\overline{\phantom{a}}$  , 54  $\overline{\phantom{a}}$  , 54  $\overline{\phantom{a}}$  , 54  $\overline{\phantom{a}}$  , 54  $\overline{\phantom{a}}$  , 54  $\overline{\phantom{a}}$  , 54  $\overline{\phantom{a}}$  , 54  $\overline{\phantom{a}}$  , 54  $\overline{\phantom{a}}$  , 54  $\overline{\phantom{a}}$  , 54  $\overline{\phantom{a$ 

Acer d150 系列衛星導航機 スタイト しょうしょう しょうしょう しょうしょう しょうしゅう しょうしゅう ちょうしゅう ちょうしゅう しょうしゅう

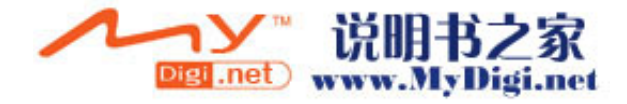

支援的格式, 28 音訊 喇叭, 4 熱鍵, 4 系統設定, 37 耳機孔, 裝置, 5 規格, 50

音量 熱鍵, 4 設定音量等級, 37 開啓點擊聲音, 37 硬體規格, 50 駕駛預防措施, 41

60 Acer d150 系列衛星導航機

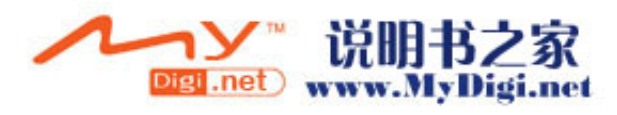